# **Building Packages for Percussion CM System**

Version 7.0.3

#### **Copyright and Licensing Statement**

All intellectual property rights in the SOFTWARE and associated user documentation, implementation documentation, and reference documentation are owned by Percussion Software or its suppliers and are protected by United States and Canadian copyright laws, other applicable copyright laws, and international treaty provisions. Percussion Software retains all rights, title, and interest not expressly grated. You may either (a) make one (1) copy of the SOFTWARE solely for backup or archival purposes or (b) transfer the SOFTWARE to a single hard disk provided you keep the original solely for backup or archival purposes. You must reproduce and include the copyright notice on any copy made. You may not copy the user documentation accompanying the SOFTWARE.

The information in Rhythmyx documentation is subject to change without notice and does not represent a commitment on the part of Percussion Software, Inc. This document describes proprietary trade secrets of Percussion Software, Inc. Licensees of this document must acknowledge the proprietary claims of Percussion Software, Inc., in advance of receiving this document or any software to which it refers, and must agree to hold the trade secrets in confidence for the sole use of Percussion Software, Inc.

The software contains proprietary information of Percussion Software; it is provided under a license agreement containing restrictions on use and disclosure and is also protected by copyright law. Reverse engineering of the software is prohibited.

Due to continued product development this information may change without notice. The information and intellectual property contained herein is confidential between Percussion Software and the client and remains the exclusive property of Percussion Software. If you find any problems in the documentation, please report them to us in writing. Percussion Software does not warrant that this document is error-free.

No part of this publication may be reproduced, stored in a retrieval system, or transmitted in any form or by any means, electronic, mechanical, photocopying, recording or otherwise without the prior written permission of Percussion Software.

Copyright © 1999-2011 Percussion Software. All rights reserved

#### **Licenses and Source Code**

Rhythmyx uses Mozilla's JavaScript C API. See *<http://www.mozilla.org/source.html>* for the source code. In addition, see the Mozilla Public License *<http://www.mozilla.org/source.html>*.

Netscape Public License

Apache Software License

IBM Public License

Lesser GNU Public License

#### **Other Copyrights**

The Rhythmyx installation application was developed using InstallShield, which is a licensed and copyrighted by InstallShield Software Corporation.

The Sprinta JDBC driver is licensed and copyrighted by I-NET Software Corporation.

The Sentry Spellingchecker Engine Software Development Kit is licensed and copyrighted by Wintertree Software.

The Java™ 2 Runtime Environment is licensed and copyrighted by Sun Microsystems, Inc.

The Oracle JDBC driver is licensed and copyrighted by Oracle Corporation.

The Sybase JDBC driver is licensed and copyrighted by Sybase, Inc.

The AS/400 driver is licensed and copyrighted by International Business Machines Corporation.

The Ephox EditLive! for Java DHTML editor is licensed and copyrighted by Ephox, Inc.

This product includes software developed by CDS Networks, Inc.

The software contains proprietary information of Percussion Software; it is provided under a license agreement containing restrictions on use and disclosure and is also protected by copyright law. Reverse engineering of the software is prohibited.

Due to continued product development this information may change without notice. The information and intellectual property contained herein is confidential between Percussion Software and the client and remains the exclusive property of Percussion Software. If you find any problems in the documentation, please report them to us in writing. Percussion Software does not warrant that this document is error-free.

No part of this publication may be reproduced, stored in a retrieval system, or transmitted in any form or by any means, electronic, mechanical, photocopying, recording or otherwise without the prior written permission of Percussion Software.

AuthorIT™ is a trademark of Optical Systems Corporation Ltd.

Microsoft Word, Microsoft Office, Windows®, Window 95™, Window 98™, Windows NT® and MS-DOS™ are trademarks of the Microsoft Corporation.

This document was created using AuthorIT™, Total Document Creation (see *[http://www.author-it.com](http://www.author-it.com/)*).

Schema documentation was created using XMLSpy™.

**Percussion Software** 600 Unicorn Park Drive Woburn, MA 01801 U.S.A. 781.438.9900 Internet E-Mail: technical\_support@percussion.com Website: http://www.percussion.com

# **Contents**

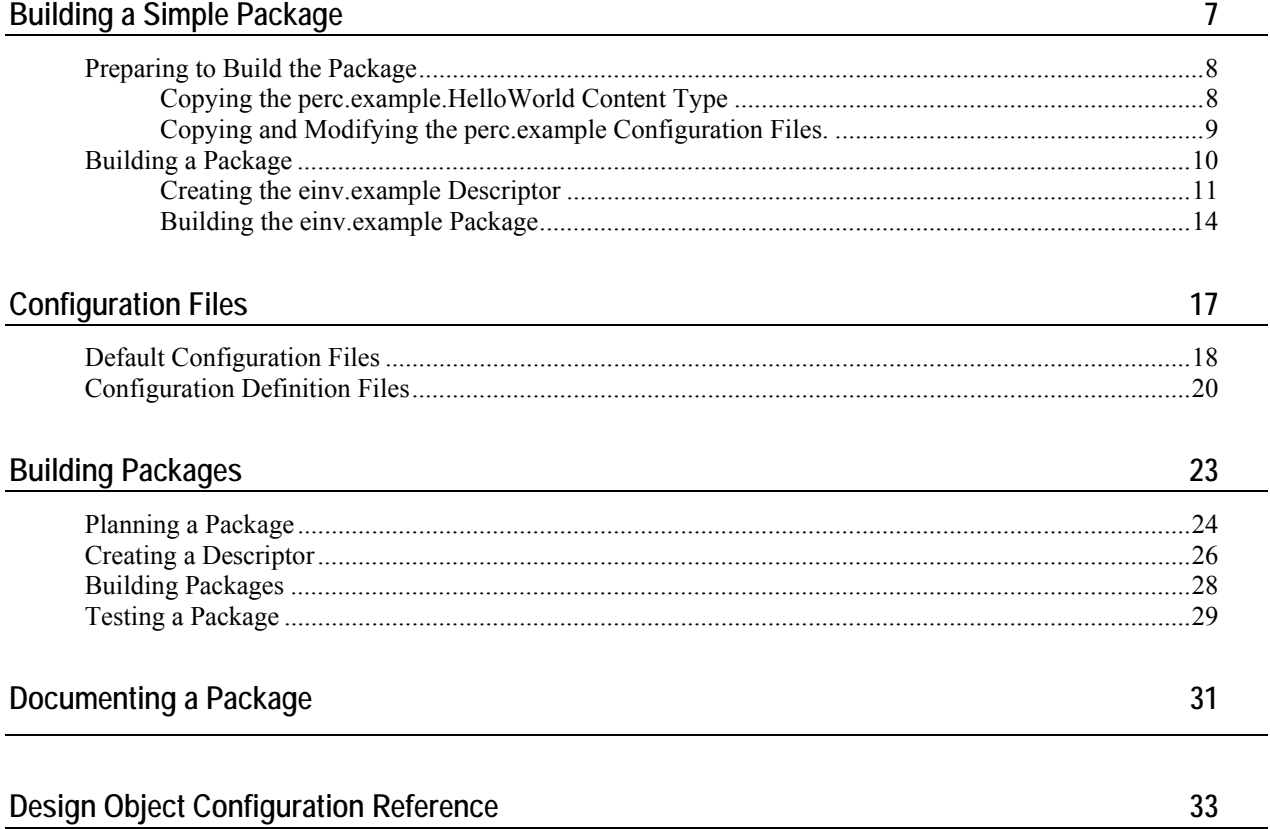

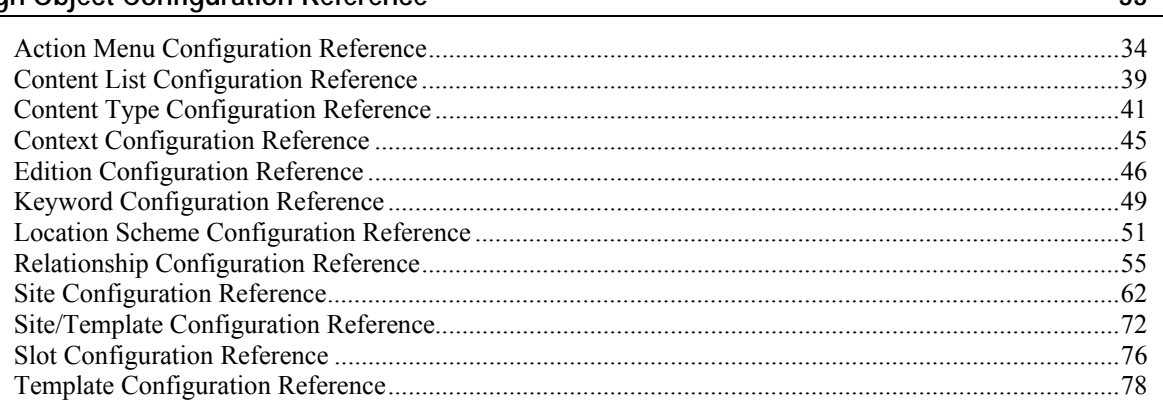

l,

#### C HAPTER 1

# <span id="page-6-0"></span>**Building a Simple Package**

To demonstrate the process of building a solution package, we will build a simple package based on the perc.example package used to demonstrate the process of installing and configuring a solution package.

NOTE: Before proceeding with this exercise, you should already be familiar with the process of installing and configuring a package. If you are not already familiar with this process, you should complete the exercises described in *Installing and Maintaining Packages for Percussion CM System*.

### <span id="page-7-0"></span>**Preparing to Build the Package**

A design object in the Percussion CM System can only be included in one package, so we will need to copy the perc.example.HelloWorld Content Type used in the perc.example package and rename the copy to einv.example.HelloWorld. The name of each design object should consist of three parts: the publisher prefix, the solution name, and the design object name.

- The publisher prefix is a three-to-five character string used to identify the publisher of the package and to help ensure uniqueness among the design objects and properties installed on the system. Solutions from different vendors may use the same names for design objects or their properties. Including a vendor prefix in the name of the design object or property allows the system to process all of these objects and properties correctly. Percussion Software uses *perc* as its publisher prefix.
- The solution name is the name of the solution in the package. The solution name should be a short but meaningful name for the solution included in the package, as in the solution names *example* and *exshared* ("example shared field") in the example packages provided by Percussion Software.
- The design object name is the name for the specific design object; this is the name you would give the object without the publisher prefix and solution name. In the example package, the Content Type design object is *HelloWorld*.

In the renamed design object:

- We will use the new publisher prefix *einv* (for Enterprise Investments).
- We will use the same solution name: *example*.
- We will use the same design object name: *HelloWorld*.

We will name the package *einv.example*.

We will use copies of the configuration files installed with the perc. example package, renamed for the einv.example package. We will modify the configuration files to refer to the new einv.example.HelloWorld Content Type.

### <span id="page-7-1"></span>**Copying the perc.example.HelloWorld Content Type**

In this procedure we will copy and rename the perc.example.HelloWorld Content Type using the vendor prefix einv, for the vendor of the EnterpriseInvestments package. (NOTE: You can substitute your own vendor prefix in this procedure.)

To copy the perc.exmaple.HelloWorld Content Type:

- **1** Start and log in to the Percussion CM System Workbench.
- **2** Click on the Content Design tab, expand the Content Types node. Select the perc.example.HelloWorld Content Type, right click, and from the popup menu, choose *Copy*.
- **3** Select the Content Types node, right-click, and from the popup menu, choose *Paste*.

The Percussion Workbench displays the Content Type Copy dialog.

- **4** In the **Copy Name** column of the row of the perc.example.HelloWorld Content Type, enter *einv.example.HelloWorld*.
- **5** Click the [**OK**] button.

The einv.example.HelloWorld Content Type is added in the Percussion Workbench.

#### <span id="page-8-0"></span>**Copying and Modifying the perc.example Configuration Files.**

We will need new configuration files to refer to the new Template we have created.

Use the standard process in your operating system to copy the perc.example\_configDef.xml and perc.example\_defaultConfig.xml files and rename them to *einv.example.configDef.xml* and *einv.example\_deafultConfig.xml*.

Open the files you copied. Search and replace *perc* with *einv*.

## <span id="page-9-0"></span>**Building a Package**

Once we have created our objects, we are ready to build the package. Use the Percussion Package Builder to build your packages.

The Percussion CM System Packager tool is part of the Percussion Developer Tools suite, and was installed with your Workbench, Server Administrator, and other developer tools. To start the Percussion CM System Packager tool, click on the Windows [**Start**] button, then choose *Programs* > *Percussion CM System* > *Packager*.

When you start the Packager tool, the main dialog is the Package List.

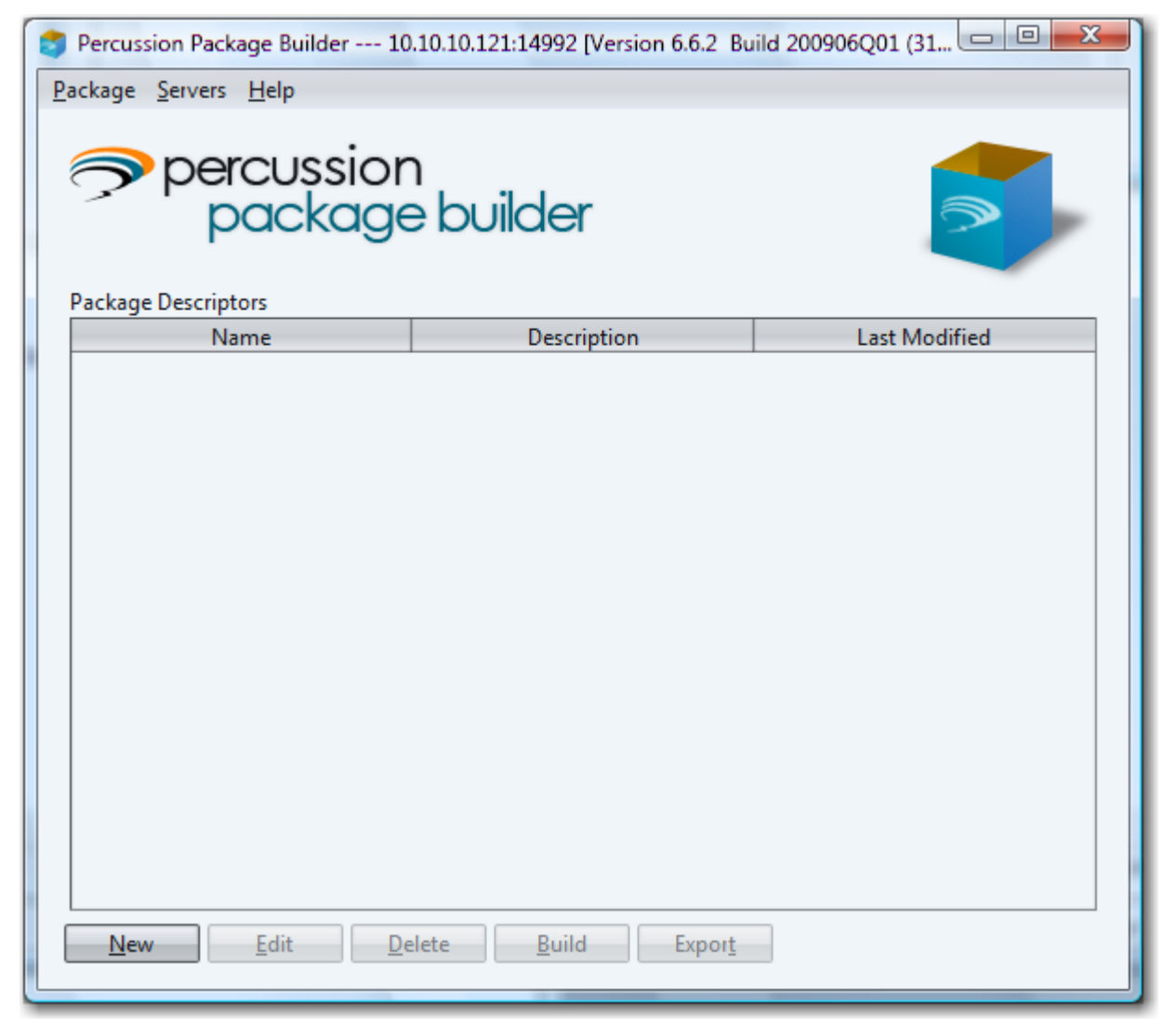

*Figure 1: Package List Dialog* 

The Package List dialog lists the package descriptors that are defined on the server to which you are connected. If you do not see any packages listed, you are not connected to a server.

We will assume the following data for the connection procedure. Substitute your own connection data.

- Host: 10.10.10.121
- $\blacksquare$  Port: 9992
- Username: admin1
- Password: demo

To connect to your server:

- **1** In the Menu bar, choose *Servers* > *Connection Manager*. Percussion Package Builder displays the Connection Manager dialog.
- **2** Click the [**New**] button.

Package Manager clears the Connection Manager dialog.

- **3** In the **Host** field, enter *10.10.10.121*.
- **4** In the **Port** field, enter *9992*.
- **5** In the **Username** field, enter *admin1*.
- **6** In the **Password** field, enter *demo*.
- **7** Click [**Save and Connect**].

This action connects and logs you in to the Percussion CM Server.

The process of building a package involves two phases:

- 1. Creating a package descriptor.
- 2. Building the package itself.

#### <span id="page-10-0"></span>**Creating the einv.example Descriptor**

A descriptor defines the design elements that will be included in a package, and various supporting data for the package.

We will name our descriptor *einv.example*; the package will inherit this name. The descriptor will include the einv.example.HelloWorld Content Type and the einv.example\_configDef.xml and einv.example\_defaultConfig.xml configuration files. This will ber version 1.0.0 of the package, and the minimum version of Percussion CM System it will support will be 6.6.2. The publisher will be Enterprise Investments, using the URL www.enterpriseinvestments.com. The package will not include any file resources. The perc.exshared pacakge will be included as a required dependency for the package.

To create the einv.example descriptor:

**1** On the Package List dialog, click the [**New**] button.

The Packager displays the Descriptor dialog with the General tab selected.

- **2** In the **Package Name** field, enter *einv.example*.
- **3** In the **Description** field, enter *A modifed example using the einv.example.HelloWorld Content Type*.
- **4** In the **Publisher Name** field, enter *EnterpriseInvestments*.
- **5** In the **Publisher URL** field, enter *www.enterpriseinvestments.com*.
- **6** In the **Package Version** field, enter *1.0.0*.
- **7** In the **Minimum CMS Version** field, enter *6.6.2*.

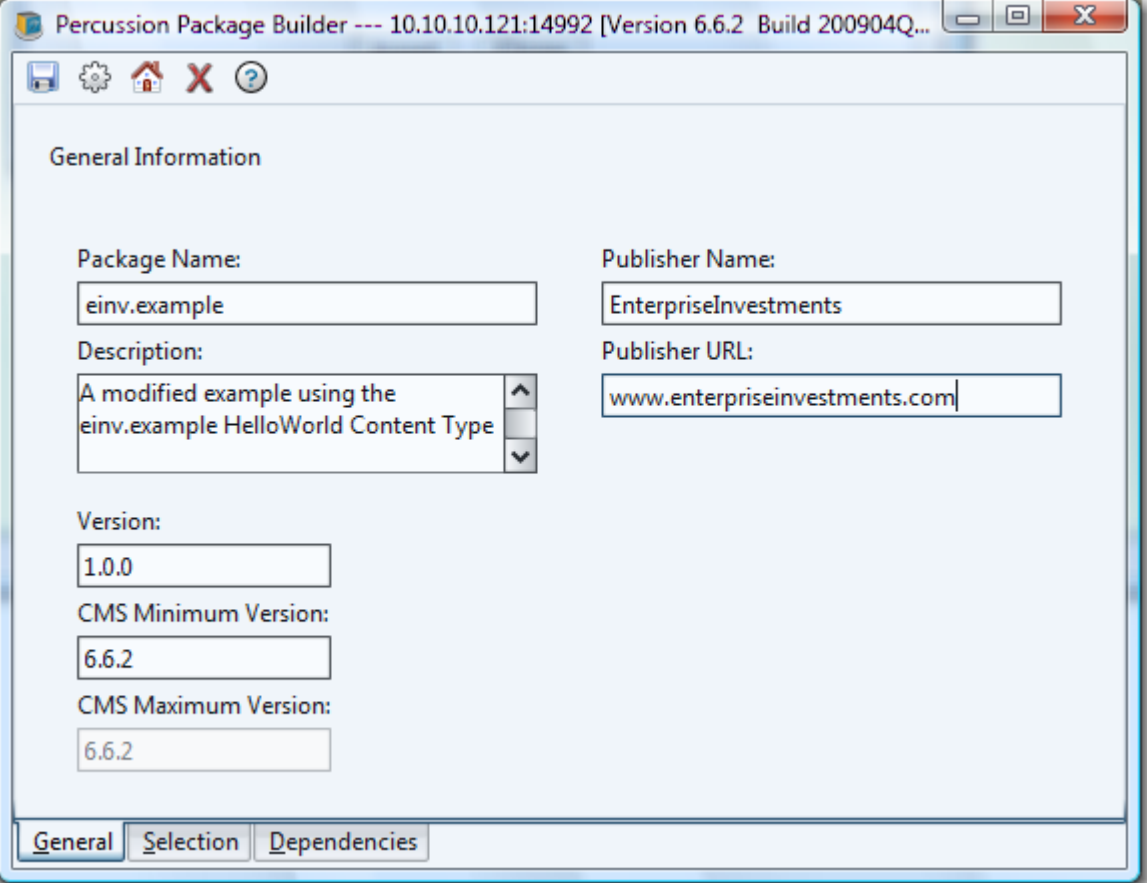

*Figure 2: Package Builder General Tab with data for the einv.example descriptor* 

- **8** Click on the Selection tab.
- **9** In the Design Elements box, expand the Content Type node and check the box for the einv.example.HelloWorld Content Type.
- **10** Click the [...] button next to the **Configuration Definition** field. Browse to the file einv.example.config\_Def.xml, select it, and click the [**OK**] button. The Packager adds this configuration definition file to the descriptor.

**11** Click the [...] button next to the **Default Configuration** field. Browse to the file einv.example.default\_Config.xml, select it, and click the [**OK**] button. The Packager adds this configuration file to the descriptor.

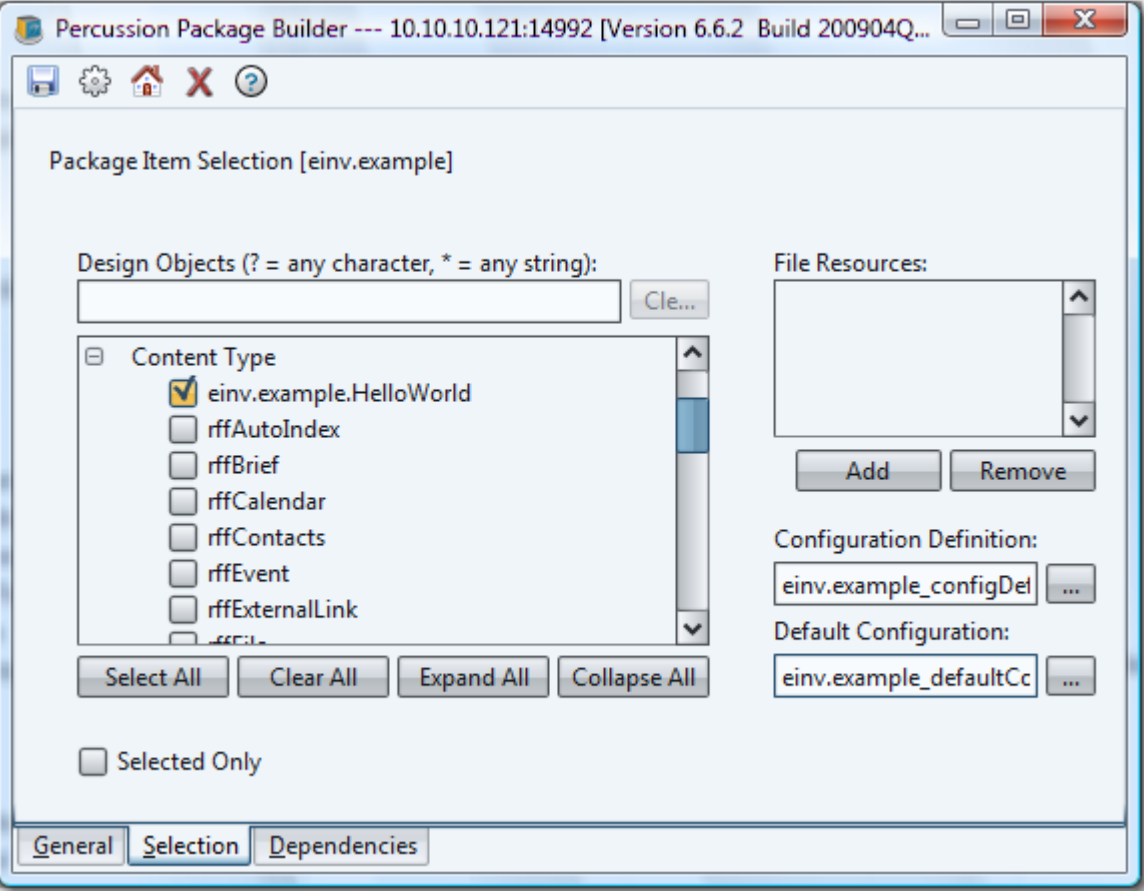

*Figure 3: Package Builder Select tab with einv.example Content Type selected* 

**12** Click the Dependencies tab.

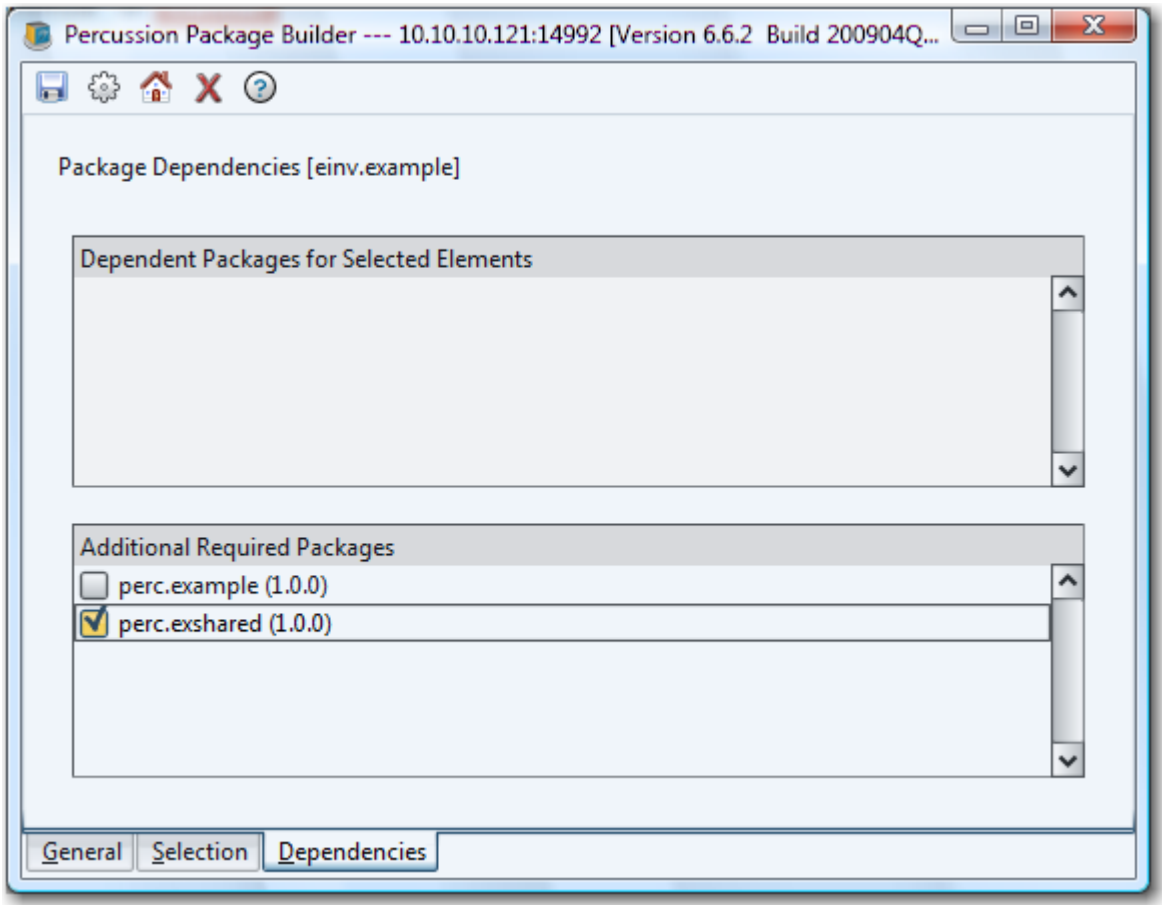

**13** In the Additional Required Packages list, check the perc.exshared package.

*Figure 4: Package Builder Dependencies tab with perc.exshared package specified as a dependency* 

 (Note: we are assuming that the perc.example package was in it's original installation configuration when it was copied to make einv.example. If you had not returned the perc.example. HelloWorld Content Type to its original configuration before copying it, the Content Type will include the New Field, and the perc.exshared package will be included as a required dependency.

**14** Click the save button.

The Packager Builder saves the descriptor.

#### <span id="page-13-0"></span>**Building the einv.example Package**

Once you have a descriptor, you can build a package. To build the einv.example package:

- **1** On the Package List dialog, select the einv.example descriptor.
- **2** In the Menu bar, choose *Package* > *Build*.
- **3** The Packager displays the Select Target Directory dialog. Enter the path to the root of your Percussion CM Server installation. You can also browse to the location where you want to store the package.
- **4** Click the [**OK**] button.
- **5** The Packager build the package, which is stored as einv.example.ppkg in the specified directory.

Now that you have built the package, you can test it. The most effective way to test the package is to deploy it to a Percussion CM Server installation that has no other implementation. Make the configuration changes described in the topic "Configuring the Hello World Package" in the document *Installing and Maintaining Packages for Percussion CM System* to confirm that your package is working correctly.

#### C HAPTER 2

# <span id="page-16-0"></span>**Configuration Files**

In the Percussion CM System, implementers can define allowable configurations for design objects. When a design object is installed, the customer specifies the configurations for their system.

Available configurations are defined by three XML configuration files:

The configuration definition XML file

This file defines the configurations available for the package. Configuration definitions contain Spring beans and must conform to the Spring bean schemas. Configuration definition files are stored in the directory <ServerRoot>/rxconfig/Packages/ConfigDefs. While configuration definition files can have any name during development, during installation the Percussion Package Installer renames the file according to the convention packagename\_configDef.xml where packagename is the name defined for the package when you create it in the Percussion Package Builder tool.

- Two configuration specification XML files These files define the specific values for each configuration. Configuration specification files must conform to the schema localConfig.xml.
	- One of these files is the default specification file. It is stored in the directory <ServerRoot>/rxconfig/Packages/DefaultConfigs, and specifies the default values for all configurations in the package. When you are developing the package, this is the only specification file you need. At this time, the file can have any name. When the package is installed on the target server, the Percussion Package Installer saves it with the name packagename\_defaultConfig.xml where packagename is the name defined for the package when you create it in the Percussion Package Builder tool.
	- The other file is the local specification file. It is stored in the directory <ServerRoot>/rxconfig/Packages/LocalConfigs and specifies the values to be used in the local environment for specific configurations (the values specified in this file override the values specified in the default configuration file). When you install a package, the Percussion Package Installer creates the local configuration file by saving a copy of the default configuration file in the LocalConfigs directory; the new file is named packagename\_localConfig.xml where packagename is the name defined for the package when you create it in the Percussion Packager tool.

Note that these configurations are optional. You can create a package that does not permit configuration. If you do allow configuration, however, both the configuration definition and the default configuration must be included in the package.

### <span id="page-17-0"></span>**Default Configuration Files**

The root node of the default configuration file is the <SolutionConfigurations> node. At a minimum, this node requires the following attributes:

- publisherPrefix The value of this node is your PublisherPrefix. The publisher prefix is a threeto five-letter abbreviation used to identify each publisher of packages. Packages, design objects, and properties from different publishers could have the same name. The publisher prefix should be included in the names to ensure uniqueness. iFor example, in the perc.example package, this attribute is publisherPrefix="perc".
- publisherName The value of this node is the name of your organization. For example, in the HelloWorld package, this attribute is publisherName="Percussion Software, Inc.".

The <SolutionConfigurations> node for the perc.example package is

```
<SolutionConfigurations publisherPrefix="perc" publisherName="Percussion 
Software, Inc." type="config" 
xmlns:xsi="http://www.w3.org/2001/XMLSchema-instance" 
xsi:noNamespaceSchemaLocation="localConfig.xsd">
```
NOTE: The namespaces are not necessary, but if included, must be defined as in the example code above.

For each solution in the package, you should include one <SolutionConfig> node. Each <SolutionConfig> node includes the configurations for the set of design objects in a specific solution. Each <SolutionConfig> must include a name attribute. The value of this attribute should be the name of the specific solution. For example, in the perc.example default configuration file, the value of the attribute is HelloWorld.

Each  $\le$ SolutionConfig> node contains a set of one or more  $\le$ property> nodes, which specify the configurable properties for the design objects in the solution, and the value or values of each configurable property. All <property> nodes require the name attribute, which specifies the name of the property. The name is arbitrary, but should have meaning for the user that will be configuring your package.

For the simplest properties, the value can be set as part of the <property> node itself, using the "value" attribute. For example, in the perc.example package, the label of the perc.example.HelloWorld Content Type is set in this way:

```
<property name="label" value="HelloWorld"/>
```
A property may also contain a list of values. To specify a list of values, do not include the value attribute in the  $\epsilon$  sproperty node. Add a  $\epsilon$  pvalues child node. The  $\epsilon$  pvalues node then contains a set of  $\epsilon$  pvalue child nodes. The content of a  $\langle$  pvalue $\rangle$  node is one of the values you want to specify. An example of this configuration is configuring Template visibility to a Site.

```
<property name="Visibility"> 
       <pvalues> 
          <pvalue>rffPgCiGeneric</pvalue> 
          <pvalue>rffPgCiEvent</pvalue> 
          <pvalue>rffPgCiHome</pvalue> 
          <pvalue>rffPgCiGenericWord</pvalue> 
          <pvalue>rffPgCiPressRelease</pvalue> 
       </pvalues> 
</property>
```
Rather than a simple list, a configuration may consist of a set of pairs of values, such as a name/value pair. The <pvalues> node is also used when specifying a set of pairs, but the child nodes are <pair> nodes. Each pair node has two attributes, value1 and value2. The value1 attribute is the first value in the pair, while the value2 attribute is the second value in the pair. A common example of this approach to configuration is association Content Type/Template pairs with a Slot:

```
<property name="slotAssociations"> 
       <pvalues> 
          <pair value1="rffEvent" value2="rffSnTitleLink"/> 
          <pair value1="rffGeneric" value2="rffSnTitleCalloutLink"/> 
          <pair value1="rffGenericWord" 
value2="rffSnTitleCalloutAndMoreLink"/> 
       </pvalues> 
</property>
```
In this example, value1 specifies the Content Type for each association, while value2 specifies the Template that can be used with that Content Type in the Slot.

You also use this method to specify sets of name/value pairs. When specifying a name/value pair, the value1 attribute specifies the name in the pair and value2 specifies the value in the pair. You can use this approach to configure a set of binding variables for a Template:

```
<property name="bindingset"> 
       <pvalues> 
          <pair value1="$binding1" value2="binding1value" /> 
          <pair value1="$binding2" value2="binding2value" /> 
          <pair value1="$binding3" value2="binding3value" /> 
       </pvalues> 
</property>
```
### <span id="page-19-0"></span>**Configuration Definition Files**

A configuration definition file consists of a set of Spring beans that define the design objects and properties available to be configured. The root node is a standard Spring <beans> node with all required Spring namespaces.

```
\leftarrow \leftarrow See Item 1 \leftarrow \rightarrow<bean id="NewCopy" 
class="com.percussion.rx.config.impl.PSObjectConfigHandler"> 
        < !-- See Item 2 --> 
        <property name="name" value="NewCopy"/> 
           < !-- See Item 3 --> 
           <property name="type" value="RELATIONSHIP_CONFIGNAME"/> 
              \leftarrow \leftarrow See Item 4 \leftarrow <property name="propertySetters"> 
                  <list> 
                 \leq !-- See Item 5 -->
                      <bean 
class="com.percussion.rx.config.impl.PSRelationshipConfigSetter"> 
                         <property name="properties"> 
                            \leftarrow \leftarrow See Item 6 \leftarrow <map> 
                                 <entry key="deepCloning" 
value="${perc.SystemObjects.NewCopy.deepCloning}"/> 
                                <entry key="shallowCloning" 
value="${perc.SystemObjects.NewCopy.shallowCloning}"/> 
                                 <entry key="fieldOverrides" 
value="${perc.SystemObjects.NewCopy.fieldOverrides}"/> 
                             </map> 
                         </property> 
                      </bean> 
                      <bean 
class="com.percussion.rx.config.impl.PSRelationshipConfigEffectSetter"> 
                         <property name="properties"> 
                             <map> 
                                <entry key="effects" 
value="${perc.SystemObjects.NewCopy.effects}"/> 
                             </map> 
                         </property> 
                      </bean> 
                   </list> 
        </property> 
</bean>
```
- **1** The individual configurations are Spring beans. The value of the id attribute of the  $\epsilon$ bean> node is arbitrary, but best practice is to use the name of the design object being configured. The value of the class attribute of the  $\Diamond$ bean $>$  node specifies the configuration handler class. In most cases, the value should be com.percussion.config.impl.PSObjectConfigHandler, which has no properties. Site and Location Scheme configuration each use their own handler:
	- Site: com.percussion.rx.config.impl.PSSiteConfigHandler

Location Scheme: com.percussion.rx.config.impl.PSLocationSchemeConfigHandler

See the configuration reference for details about these handlers.

**2** A configuration bean includes either a name property node or a names property node. The name property is used for configuring a single design object. The value of the name property must be the name of the design object being configured. (Thus, it should match the value of the id attribute of the  $\leq$ bean $\geq$  node.)

```
<property name="name" value="NewCopy"/>
```
In some cases, a package may include multiple design objects that share the same name. In that situation, best practice is to append a suffix indicating the type of design object to avoid confusion. For example, if a package included both a Content Type and a Workflow named Generic, the name property of the configuration beans would be:

```
<property name="name" value="Generic_ct"/> 
<property name="name" value="Generic_wf"/>
```
The names property is used for configuring multiple design objects. The value of the names property must resolve to one or more design object names. It may be a replacement variable (\${publisherPrefix.Solution.DesignObjectVariable}) or a wildcard expression using the star character (\*; for example, "\*invest\*").

**3** Each configuration bean must include a type property node.

```
<property name="type" value="RELATIONSHIP_CONFIGNAME"/>
```
The value specifies the type of the design object. See the DesignObjectConfigurationReference for details.

- **4** Configurable properties are defined in a propertySetters node: <property name="propertySetters">
- **5** The property Setters node contains a bean that defines the property setter class: <bean

class="com.percussion.rx.config.impl.PSRelationshipConfigSetter">

The property setter class specified must be the correct property setter for the type of design object. See the *Design Object Configuration Reference* (on page [33\)](#page-32-0) for the correct property setter class for each type of design object.

**6** Within the property setter class bean, the properties property node contains the actual configurations within a  $\langle map \rangle$  node. The  $\langle map \rangle$  node contains a set of  $\langle entry \rangle$  nodes.

```
<property name="properties"> 
       <map> 
          <entry key="deepCloning" 
value="${perc.SystemObjects.NewCopy.deepCloning}"/> 
          <entry key="shallowCloning" 
value="${perc.SystemObjects.NewCopy.shallowCloning}"/> 
          <entry key="fieldOverrides" 
value="${perc.SystemObjects.NewCopy.fieldOverrides}"/> 
       </map> 
</property>
```
Each <entry> node defines a configurable property. An entry node requires two attributes. The value of the key attribute specifies the design object property you want to expose for configuration. The value of the value node is the fully-qualified replacement variable for that property. The fully-qualified replacement variable includes the following data from the default and local configuration files:

- the publisher prefix, as specified in the publisherPrefix attribute of the <SolutionConfigurations> node;
- the solution name, as specified in the name attribute of the  $\leq$ SolutionConfig $\geq$  node; and
- $\blacksquare$  the configuration name, as specified in the name attribute of the  $\langle$ property $\rangle$  child of the <SolutionConfig> node; this value is arbitrary, but the value chosen should describe the property in the business language of the user.

The replacement variable can include any valid XML character, including spaces. Characters that must be escaped in XML must be escaped in the replacement variable.

Note that some configurable properties are more complex, and may include additional properties. In these cases, the <entry> node will contain an additional <Map> child with further <entry> nodes.

#### C HAPTER 3

# <span id="page-22-0"></span>**Building Packages**

The process of building a package includes the following phases:

- **1** Plan your package, determining the design objects that will be in the package, supporting files, and other package data. This phase is optional, but will save you time, especially when creating the package descriptor.
- **2** Create the package descriptor.
- **3** Build the package.
- **4** If your package allows configuration:
	- a) Export a configuration definition file. Remove any configurations you do not want to allow for your package.
	- b) Build a default configuration file. Typically, the two files are developed and finalized concurrently.
	- c) Update the descriptor with the configuration files and rebuild the package.

Once you have built the package, best practice is to test the package by deploying it to a new server.

NOTE: The Package Builder does not package SQL views. If your package includes an XML application that uses a database view, you must create a SQL script to create the view and deliver it with the package to your customers. The SQL view must be added to the target environment before installing the package.

# <span id="page-23-0"></span>**Planning a Package**

Planning your package is an optional step, but it is a recommended practice to save time and reduce errors when creating the descriptor.

To plan your package, determine the following package data:

- The name of the package.
- $\blacksquare$  The version of the package.
- Which versions of Percussion CM Server are supported for the package. In other words, to which versions can you install the package? The maximum version is always the current version of your server. When creating updates to a package on a later version of the server, you must decide whether you want to continue to support earlier versions of the Percussion CM Server. Packages can be installed to Percussion CM Server Version 6.6.2 or later. Packages cannot be installed to Percussion CM Server Version 6.6.1 or any earlier version of Rhythmyx. Best practice is to test installation of the package on each version supported to ensure that it works correctly.
- Which design objects will be included in the pacakge.
- Whether any of the design objects require supporting files. If so, which files, and where do they reside?
- Whether any of the design objects require design objects from another package to work correctly. Usually the Package Builder flags package dependencies automatically. If the Package Builder cannot detect a dependency, you must flag it manually.
- Whether the package supports configuration. If so, what properties of the design objects in the package are configurable. Note that configuration is optional; you do not have to allow configuration of the design objects in the package. If you do allow configuration, both the configuration definition file and the default configuration file are required. A package must either include both files or neither. If you include one but not the other, you will not be able to save your descriptor.

Ideally, planning your package begins even earlier, when you are architecting your solution. When defining the implementation plan for your solution, you should plan the name of your package, and the names of the design objects in your package. To avoid collisions with design objects in packages from other publishers, you should use a fully-qualified name for each design object consisting of the following:

- $\blacksquare$  the publisher prefix
- $\blacksquare$  the solution name
- $\blacksquare$  the design object name

For example, the Content Type included in the example package provided by Percussion Software is perc.example.HelloWorld, where

- **Parameter 1** *perc* is the publisher prefix for Percussion Software;
- *example* is the name of the solution; and
- *HelloWorld* is the name for the Content Type itself.

(NOTE: If your package includes a Java extension you have created and you have implemented the init method of the extension, the init method is called when the package is installed. Any properties that the init method loads may not be available after the initial installation of the package. We recommend lazy loading of properties in extensions designed for packages.)

### <span id="page-25-0"></span>**Creating a Descriptor**

To create a descriptor:

**1** On the Package Descriptor List dialog, in the Menu bar, choose *Package* > *New*.

The Package Builder displays the Descriptor Definition dialog.

**2** The value in the **Package Name** field defaults to *New\_Package\_Descriptor*. Change this to the name you want to give the package.

Package names should take the format PublisherPrefix.SolutionName where PublisherPrefix is the three- to -five-letter prefix you have chosen as your publisher prefix, and SolutionName is the name of the solution you are packaging. For example, perc.Example is one of the example packages shipped by Percussion Software.

- **3** In the **Version** field, enter the version of the package.
- **4** In the **CMS Minimum Version** field, enter the minimum version of the Percussion CM Server that can successfully run the design elements in the package. (Note: The value in this field cannot be earlier than 6.6.2; packaging is only supported in Percussion CM System Verison 6.6.2 and later.) The **CMS Maximum Version** defaults to the version of the Percussion CM Server to which the Package Builder is connected and cannot be changed.
- **5** Click on the Selection tab.
- **6** In the **Publisher Name** field, enter the name of your organization. In the **Publisher URL** field, enter the URL of your organization's Web site.
- **7** Click the Selection tab.
- **8** To add a design element, in the Design Elements, box, expand the node of type of the design element, then check the box next to the design element you want to include in your package.

To filter the list of design objects, enter a filter string in the unnamed field over the list of design objects. You can use the "?" and "\*" characters as wildcards in the filter string. The "?" character matches one character, while the "\*" character matches zero or more characters.

To select all displayed design elements, click the [**Select All**] button.

To clear all selections, click the [**Clear All**] button.

To expand all design object types, click the [**Expand All**] button. To collapse all design object types, click the [**Collapse All**] button.

To see only design objects that are currently selected for the descriptor, check the **Selected Only** checkbox.

- **9** Some design elements may require supporting file resources. To add a supporting file resource to the package:
	- a) Under the File Resources box, click the [**Add**] button.

Package Builder displays the File Resources dialog. Note that you can only add files that reside under the installation root of the server to which you are connected.

- b) In the CM Server **File Structure** field, browse to the directory where the files you want to add reside. Select the files. Standard multi-select options are supported.
- c) Click the [**Add**] button to move files to the **File Resources** field.
- d) Repeat Steps b and c to select additional files to add to the descriptor.
- e) Click the [**OK**] button to add the files to the descriptor.
- **10** Configuration files are optional, but if you include either configuration file in the descriptor, you must include both. To add a Configuration Definition file or a Default Configuration file:
	- f) Click the browse button  $\frac{1}{\sqrt{1}}$  next to the field for the type of configuration file you want to add to the descriptor.

The Package Builder displays a browse dialog.

- g) Browse to the directory where you store the configuration file you want to add.
- h) Select the file you want to add.
- i) Click [**Select**].

The Package Builder adds the selected file to the field.

**11** Click the Dependencies tab.

If a design element in the package depends on another design element that is included in a different package, the other package will be listed in the **Dependent Packages for Selected Elements** table. The contents of this table cannot be changed. You must install these packages before you can install packages built from the descriptor you are creating.

- **12** All other packages are listed in the **Additional Required Package**s table. Check packages in this table to add them as dependencies that must be installed before you can install packages build from the descriptor you are creating.
- **13** To save the descriptor, click the save button. (screenshot).

## <span id="page-27-0"></span>**Building Packages**

To build a package

- **1** Start the process. Two options are available.
	- On the Package List dialog, in the Menu bar, choose *Package* > *Build*.
	- On the Descriptor dialog, click the button.

Regardless of the way you start the process, the Package Builder displays the Select Target Directory dialog.

- **2** Enter the directory where you want to build the package. You can use the browse button [...] to open a browse dialog you can use to choose the directory.
- **3** Click the [**OK**] button.

The Package Builder builds the package. When the process is complete, the Package Builder displays a completion dialog.

**4** Click the [**OK**]

# <span id="page-28-0"></span>**Testing a Package**

Once you have built your package, you should test it to ensure that it is working as intended.

Install the package on a Percussion CM Server instance where the design objects in the package do not currently exist. This server may be a fresh installation or it can be a server from which a previous installation of the package has been removed. If the package you want to test has dependencies on other packages, confirm that these packages are installed on the target server before testing your package.

Confirm that the package is installed correctly and that no errors occurred during installation. Confirm that all supporting files were installed to the correct location. Review all design objects and validate that they are working as intended without configuration. For example, if your package included Content Types, confirm that you can create a new Content Item and move it through its Workflow. If your package included Templates, preview one or more Content Items using the Template. Publish the Site and confirm that the Content Items are published correctly and formatted as expected.

Modify the local configuration of each design object and confirm that the modified configurations are working as intended. You may want to try several different configurations to confirm that the design objects can be configured as you intend.

# <span id="page-30-0"></span>**Documenting a Package**

Documenting your packages helps the package provide the most value to your customer.

At a mimimum, you should provide package installation and configuration documentation for your customer's Web master. This document informs the Web master about the following aspects of the package:

- any package dependencies for the design objects in your package, including how to obtain these dependent packages and any recommended configurations to support your package
- the design objects included in the package, including their intended use and function
- $\bullet$  the configuration options available for the solution, including any specific configurations recommended to enhance performance or to achieve a specific outcome.

You may also want to provide a package manifest for customer reference. To create a manifest, in the Package Builder, select the package for which you want to create a manifest, and in the Menu bar, choose *Export* > *Config Summary*.

A number of delivery options are available for this documentation, including printable formats such as the .pdf format, or online delivery through HTML pages or wiki.

You can also provide documentation to the business user by extending the Help for the Content tab of Content Explorer. The Help for this tab is delivered in Sun Microsystem's JavaHelp? format. You can extend the Content tab Help by adding a JavaHelp? Helpset to your package. When the package is installed, a link to your helpset will be added to the Content tab Help, and your Helpset will be appended to the Content tab Help. To ensure maximum usability of your Helpset, be sure to include both an index and a full-text search database.

Each JavaHelp Helpset should be developed in a unique subdirectory of

<CMServerRoot>/Docs/Rhythmyx/Custom to ensure that the Helpset files will be delivered to the correct location when installing your package. When building your package, include all the files from your JavaHelp Helpset as File Resources for your package.

For details about JavaHelp, see *<http://java.sun.com/javase/technologies/desktop/javahelp/>*; in particular, see the JavaHelp Users Guide

(*[http://java.sun.com/javase/technologies/desktop/javahelp/download\\_binary.html#userguide](http://java.sun.com/javase/technologies/desktop/javahelp/download_binary.html#userguide)*)).

NOTE: The Help for the Active Assembly interface is not extendable.

# <span id="page-32-0"></span>**Design Object Configuration Reference**

The following types of design objects can be configured:

- **-** Action Menus
- Content Lists
- Content Types
- Contexts
- **Editions**
- **EXECUTE:** Keywords
- **Location Schemes**
- Relationships
- **Sites**
- **Slots**
- **-** Templates

All property names are case-sensitive. Values are also case-sensitive, unless the value accepts free-form text, which is case-insensitive.

# <span id="page-33-0"></span>**Action Menu Configuration Reference**

#### **Configuration Handler Class**

com.percussion.rx.config.impl.PSObjectConfigHandler

#### **Type**

ACTION

#### **Property Setter Class**

com.percussion.rx.config.impl.PSActionSetter

#### **Configurable Properties**

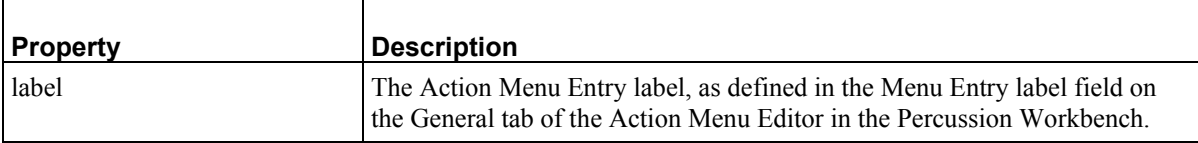

ń

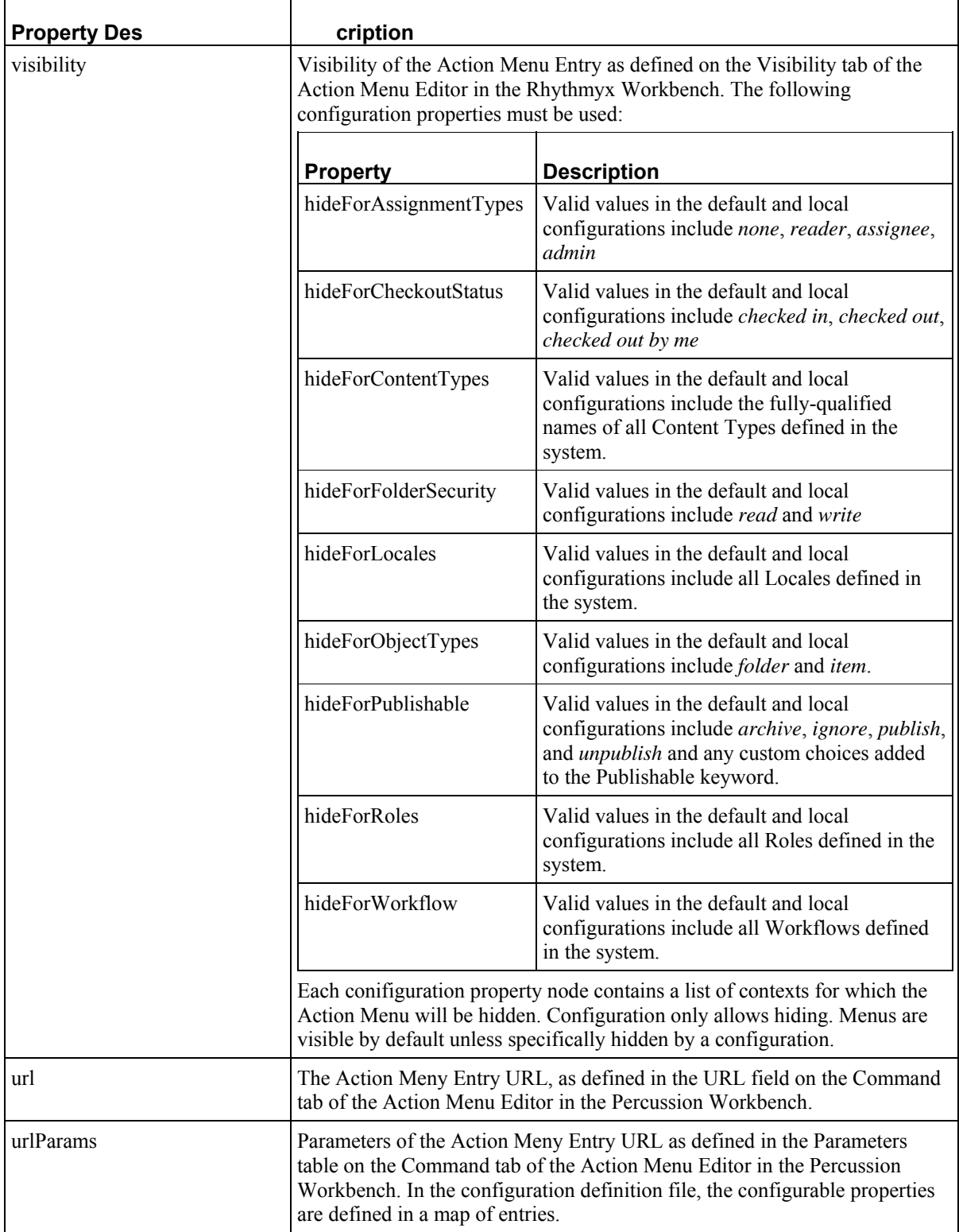

#### **Example Configuration Bean**

```
<bean id="Quick_Edit" 
class="com.percussion.rx.config.impl.PSObjectConfigHandler"> 
       <property name="name" value="Quick_Edit"/> 
       <property name="type" value="ACTION"/> 
       <property name="propertySetters"> 
          <bean class="com.percussion.rx.config.impl.PSActionSetter"> 
              <property name="properties"> 
                 <map> 
                    <entry key="label" 
value="${perc.ActionMenuExample.ActionLabel}"/> 
                    <entry key="description" 
value="${perc.ActionMenuExample.ActionDescription}"/> 
                    <entry key="URL" 
value="${perc.ActionMenuExample.ActionUrl}"/> 
                    <entry key="urlParams"> 
                       <!-- Like other collections, all params must be 
supplied, they replace current settings --> 
                       <!-- Note in this example only the Workflow Action 
parameter (WFAction) is specified as configurable. --> 
                       <map> 
                          <entry key="sys_contentid" 
value="$sys_contentid"/> 
                          <entry key="sys_revision" 
value="$sys_revision"/> 
                          <entry key="sys_view" value="sys_All"/> 
                          <entry key="WFAction" 
value="${perc.ActionMenuExample.DynamicParam}"/> 
                       </map> 
                    </entry> 
                    <entry key="visibility"> 
                 <!-- Each visibility context is optional. The value in 
the default and local configuration files is a List of values 
appropriate to the context as defined in the table above. --> 
                       <map> 
                          <entry key="Assignment Types" 
value="${perc.ActionMenuExample.HideForAssignmentTypes}"/> 
                          <entry key="Checkout Status" 
value="${perc.ActionMenuExample.HideForCheckoutStatus}"/> 
                          <entry key="Content Types" 
value="${perc.ActionMenuExample.HideForContentTypes}"/> 
                          <entry key="Folder Security" 
value="${perc.ActionMenuExample.HideForFolderSecurity}"/> 
                          <entry key="Locales" 
value="${perc.ActionMenuExample.HideForLocales}"/> 
                          <entry key="Object Types" 
value="${perc.ActionMenuExample.HideForObjectTypes}"/> 
                          <entry key="Publishable" 
value="${perc.ActionMenuExample.HideForPublishable}"/> 
                          <entry key="Roles" 
value="${perc.ActionMenuExample.HideForRoles}"/> 
                          <entry key="Workflow" 
value="${perc.ActionMenuExample.HideForWorkflow}"/> 
                       </map>
```
```
 </entry> 
                    </map> 
                </property> 
            </bean> 
        </property> 
</bean>
```

```
<SolutionConfigurations publisherPrefix="perc" publisherName=" 
Percussion Software" type="config" 
xmlns:xsi="http://www.w3.org/2001/XMLSchema-instance" 
xsi:noNamespaceSchemaLocation="localConfig.xsd"> 
       <SolutionConfig name="ActionMenuExample"> 
           <property name="ActionLabel" value="Quick Edit"/> 
           <property name="ActionDescription" value="Transitions the 
current item into a Quick Edit state, check it out and opens it in edit 
mode."/> 
           <property name="ActionUrl" 
value="../sys_action/transitcheckoutedit.xml"/> 
           <property name="DynamicParam" value="Quick Edit"/> 
           <property name="HideForAssignmentTypes"> 
              <pvalues> 
                 <pvalue>none</pvalue> 
                 <pvalue>reader</pvalue> 
              </pvalues> 
           </property> 
           <property name="HideForCheckoutStatus"> 
              <pvalues> 
                 <pvalue>checked out</pvalue> 
              </pvalues> 
           </property> 
           <property name="HideForContentTypes"> 
              <pvalues> 
              </pvalues> 
           </property> 
           <property name="HideForFolderSecurity"> 
              <pvalues> 
              </pvalues> 
           </property> 
           <property name="HideForLocales"> 
              <pvalues> 
              </pvalues> 
           </property> 
           <property name="HideForObjectTypes"> 
              <pvalues> 
                 <pvalue>folder</pvalue> 
              </pvalues> 
           </property> 
           <property name="HideForPublishable"> 
              <pvalues> 
                 <pvalue>archive</pvalue> 
                 <pvalue>ignore</pvalue> 
                 <pvalue>unpublish</pvalue> 
              </pvalues>
```

```
 </property> 
           <property name="HideForRoles"> 
              <pvalues> 
              </pvalues> 
           </property> 
           <property name="HideForWorkflow"> 
              <pvalues> 
              </pvalues> 
           </property> 
       </SolutionConfig> 
</SolutionConfigurations>
```
# **Content List Configuration Reference**

# **Configuration Handler Class**

com.percussion.rx.config.impl.PSObjectConfigHandler

# **Type**

CONTENT\_LIST

# **Property Setter Class**

com.percussion.rx.config.impl.PSContentListSetter

## **Configurable Properties**

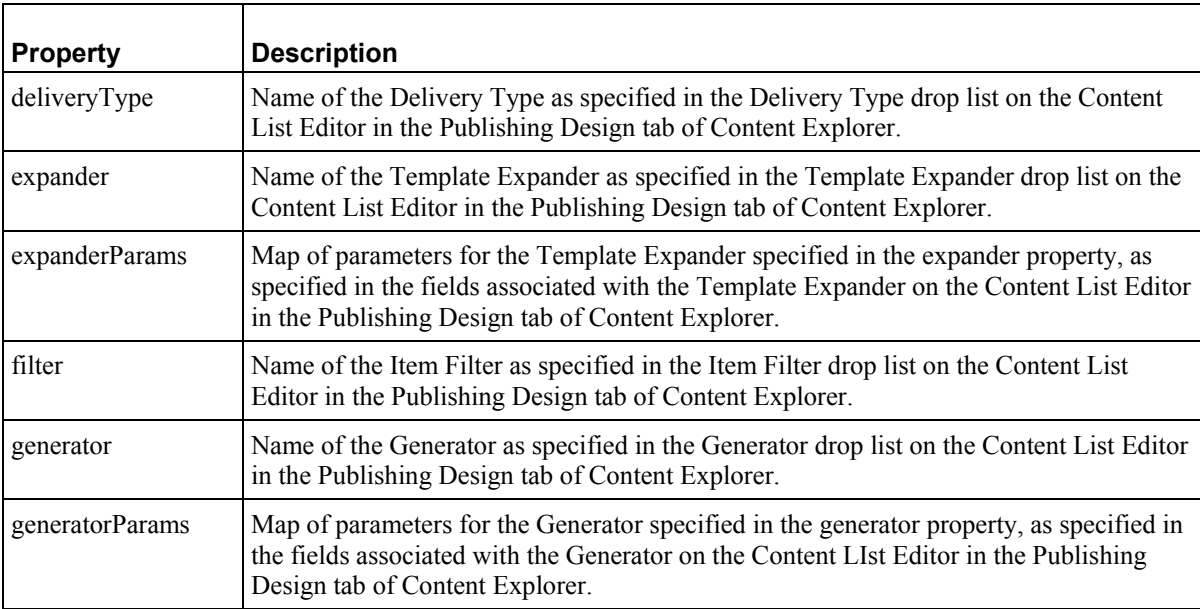

## **Example Configuration Bean**

```
<bean id="CI_FullBinary" 
class="com.percussion.rx.config.impl.PSObjectConfigHandler"> 
       <property name="name" value="rffCiFullBinary"/> 
       <property name="type" value="CONTENT_LIST"/> 
       <property name="propertySetters"> 
          <bean 
class="com.percussion.rx.config.impl.PSContentListSetter"> 
             <property name="properties"> 
                <map> 
                   <entry key="deliveryType" 
value="${perc.ContentListExample.DeliveryType}"/>
```

```
 <entry key="filter" 
value="${perc.ContentListExample.Filter}"/> 
                    <entry key="generator" 
value="${perc.ContentListExample.Fenerator}"/> 
                    <entry key="generatorParams" 
value="${perc.ContentListExample.FeneratorParams}"/> 
                    <entry key="expander" 
value="${perc.ContentListExample.Expander}"/> 
                    <entry key="expanderParams" 
value="${perc.ContentListExample.ExpanderParams}"/> 
                 </map> 
              </property> 
          </bean> 
       </property> 
</bean>
```

```
<SolutionConfigurations publisherPrefix="perc" publisherName="Percussion 
Software" type="config" xmlns:xsi="http://www.w3.org/2001/XMLSchema-
instance" xsi:noNamespaceSchemaLocation="localConfig.xsd"> 
       <SolutionConfig name="ContentListExample"> 
          <property name="DeliveryType" value="filesystem"/> 
          <property name="Filter" value="public"/> 
          <property name="Generator" 
value="Java/global/percussion/system/sys_SearchGenerator"/> 
          <propertySet name="GeneratorParams"> 
                <property name="query" value="select rx:sys_contentid, 
rx:sys_folderid from rx:rfffile,rx:rffimage,rx:rffnavimage where 
jcr:path like '//Sites/CorporateInvestments%'"/> 
          </propertySet> 
          <property name="Expander" 
value="Java/global/percussion/system/sys_SiteTemplateExpander"/> 
          <propertySet name="ExpanderParams"> 
          </propertySet> 
       </SolutionConfig> 
</SolutionConfigurations>
```
# **Content Type Configuration Reference**

# **Configuration Handler Class**

com.percussion.rx.config.impl.PSObjectConfigHandler

# **Type**

NODEDEF

# **Property Setter Class**

com.percussion.rx.config.impl.PSContentTypeSetter

# **Configurable Properties**

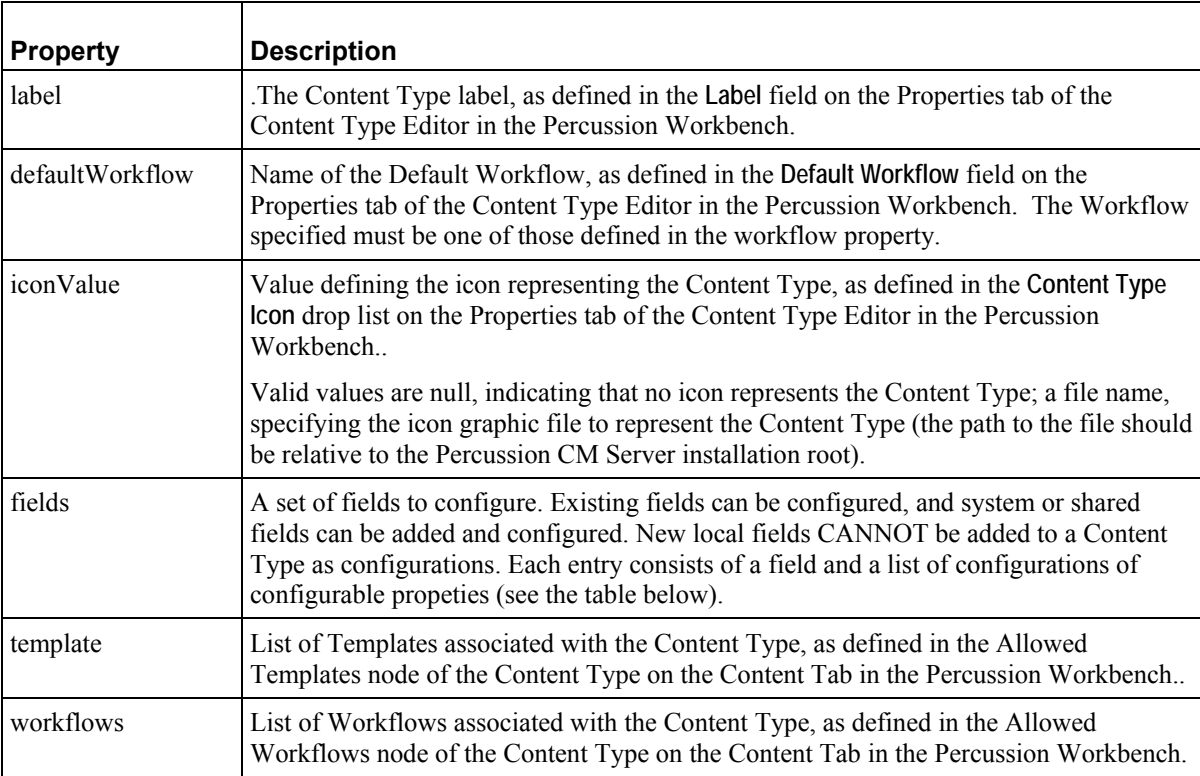

# **Configurable Properties of Content Type Fields**

#### **Content Type Field Property Setter Class**

 $\mathsf{r}$ 

com.percussion.rx.config.impl.PSContentTypeSetter

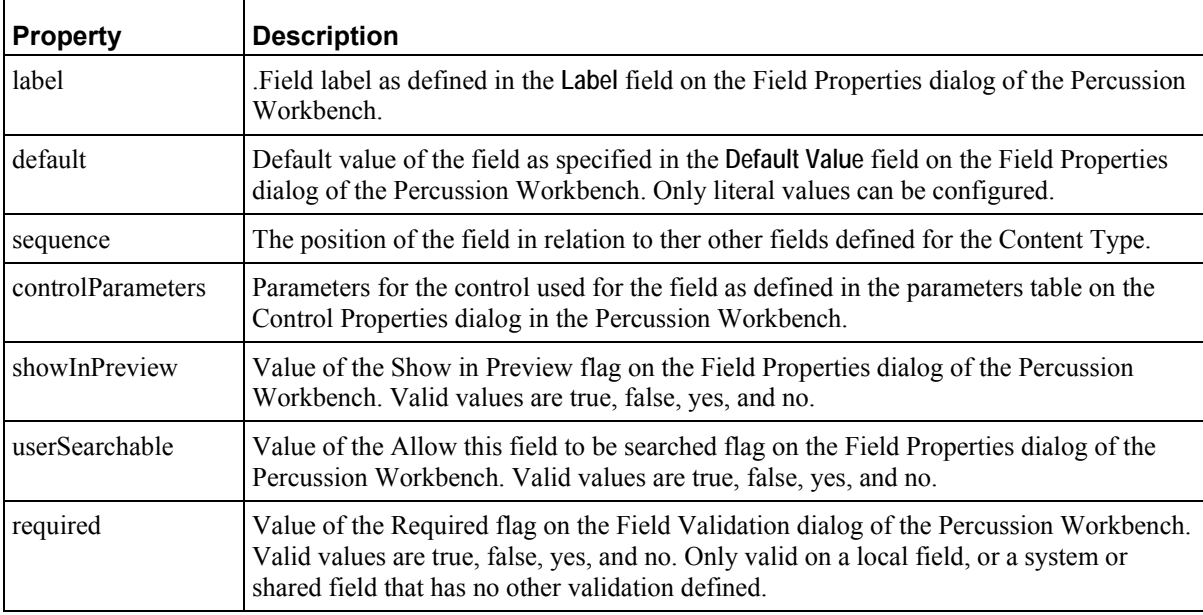

## **Example Configuration Bean**

```
<bean id="rffBrief" 
class="com.percussion.rx.config.impl.PSObjectConfigHandler"> 
       <property name="name" value="rffBrief"/> 
       <property name="type" value="NODEDEF"/> 
       <property name="propertySetters"> 
          <list> 
              <bean 
class="com.percussion.rx.config.impl.PSContentTypeSetter"> 
                 <property name="properties"> 
                    <map> 
                       <entry key="label" 
value="${perc.ContentTypeExample.CT.Label}"/> 
                       <entry key="iconValue" 
value="${perc.ContentTypeExample.CT.IconValue}"/> 
                       <entry key="defaultWorkflow" 
value="${perc.ContentTypeExample.CT.DefaultWorkflow}"/> 
                       <entry key="templates" 
value="${perc.ContentTypeExample.CT.Templates}"/> 
                       <entry key="workflows" 
value="${perc.ContentTypeExample.CT.Workflows}"/> 
                       <entry key="fields" 
value="${perc.ContentTypeExample.CT.Fields}"/> 
                    </map> 
                 </property> 
              </bean>
```

```
 <bean 
class="com.percussion.rx.config.impl.PSContentTypeFieldSetter"> 
                 <property name="fieldName" value="placeholder"/> 
                 <property name="properties"> 
                    <map> 
                        <entry key="default" 
value="${perc.contentTypeExample.FD.Default}"/> 
                       <entry key="required" 
value="${perc.contentTypeExample.FD.Required}"/> 
                       <entry key="sequence" 
value="${perc.contentTypeExample.FD.Sequence}"/> 
                       <entry key="showInPreview" 
value="${perc.contentTypeExample.FD.ShowInPreview}"/> 
                        <entry key="userSearchable" 
value="${perc.contentTypeExample.FD.UserSearchable}"/> 
                    </map> 
                 </property> 
              </bean> 
              <bean 
class="com.percussion.rx.config.impl.PSContentTypeFieldSetter"> 
                 <property name="fieldName" value="callout"/> 
                 <property name="properties"> 
                    <map> 
                        <entry key="label" 
value="${perc.contentTypeExample.Callout.Label}"/> 
                       <entry key="controlParameters" 
value="${perc.contentTypeExample.Callout.ControlParameters}"/> 
                    </map> 
                 </property> 
              </bean> 
          </list> 
       </property> 
</bean>
```

```
<SolutionConfigurations publisherPrefix="perc" publisherName="Percussion 
Software" type="config" xmlns:xsi="http://www.w3.org/2001/XMLSchema-
instance" xsi:noNamespaceSchemaLocation="localConfig.xsd"> 
       <SolutionConfig name="contentTypeExample"> 
          <propertySet name="CT"> 
              <property name="Label" value="Brief"/> 
              <property name="IconValue" value="rffBrief.gif"/> 
              <property name="DefaultWorkflow" value="Simple Workflow"/> 
              <property name="Templates"> 
                 <pvalues> 
                    <pvalue>rffSnCallout</pvalue> 
                 </pvalues> 
              </property> 
              <property name="workflows"> 
                 <pvalues> 
                    <pvalue>Simple Workflow</pvalue> 
                    <pvalue>Standard Workflow</pvalue> 
                 </pvalues> 
              </property>
```

```
 <property name="fields"> 
                 <propertySet name="placeholder"> 
                    <property name="default" value=""/> 
                    <property name="required" value="false"/> 
                    <property name="sequence" value="7"/> 
                    <property name="showInPreview" value="true"/> 
                    <property name="userSearchable" value="false"/> 
                 </propertySet> 
              </property> 
          </propertySet> 
          <propertySet name="FD"> 
              <property name="Default" value=""/> 
              <property name="Required" value="false"/> 
              <property name="Sequence" value="7"/> 
              <property name="ShowInPreview" value="true"/> 
              <property name="UserSearchable" value="false"/> 
          </propertySet> 
          <propertySet name="Callout"> 
          <property name="Label" value="Callout"/> 
          <propertySet name="ControlParameters"/> 
          </propertySet> 
       </SolutionConfig> 
</SolutionConfigurations>
```
# **Context Configuration Reference**

## **Configuration Handler Class**

com.percussion.rx.config.impl.PSObjectConfigHandler

# **Type**

CONTEXT

## **Property Setter Class**

com.percussion.rx.config.impl.PSContextSetter

### **Configurable Properties**

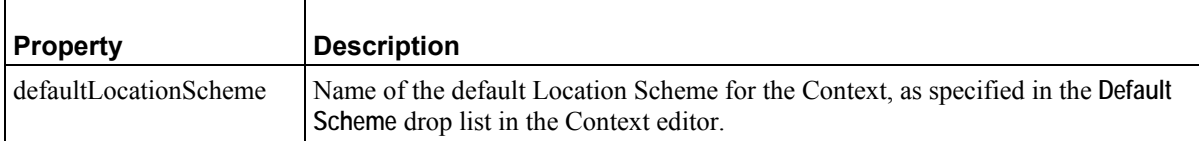

## **Example Configuration Bean**

```
<bean id="CI_Full" 
class="com.percussion.rx.config.impl.PSObjectConfigHandler"> 
       <property name="name" value="Site_Folder_Assembly"/> 
       <property name="type" value="CONTEXT"/> 
       <property name="propertySetters"> 
           <bean class="com.percussion.rx.config.impl.PSContextSetter"> 
              <property name="properties"> 
                 <map> 
                    <entry key="defaultLocationScheme" 
value="${perc.ContextExample.DefaultLocationScheme}"/> 
                \langle map>
              </property> 
          </bean> 
       </property> 
</bean>
```

```
<SolutionConfigurations publisherPrefix="perc" publisherName="Percussion 
Software" type="config" xmlns:xsi="http://www.w3.org/2001/XMLSchema-
instance" xsi:noNamespaceSchemaLocation="localConfig.xsd"> 
       <SolutionConfig name="ContextExample"> 
          <property name="DefaultLocationScheme" value="Generic"/> 
       </SolutionConfig> 
</SolutionConfigurations>
```
# **Edition Configuration Reference**

# **Configuration Handler Class**

com.percussion.rx.config.impl.PSObjectConfigHandler

# **Type**

EDITION

# **Property Setter Class**

com.percussion.rx.config.impl.PSEditionSetter

# **Configurable Properties**

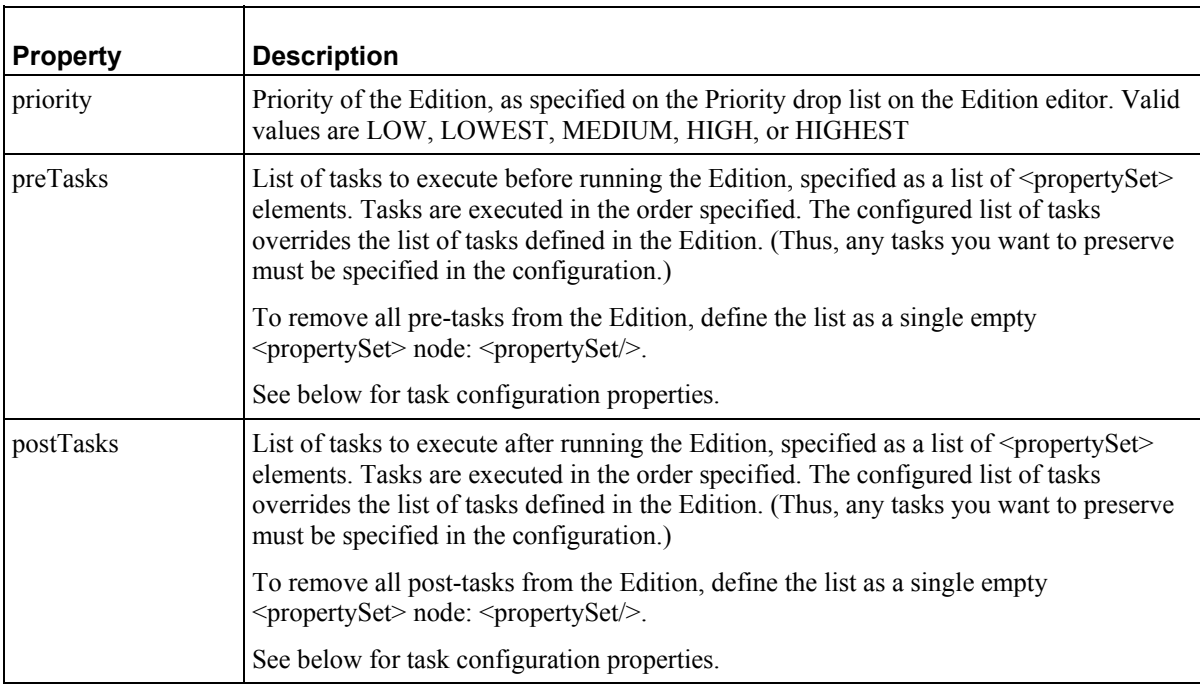

Both pre-tasks and post-tasks use the following configuration properties:

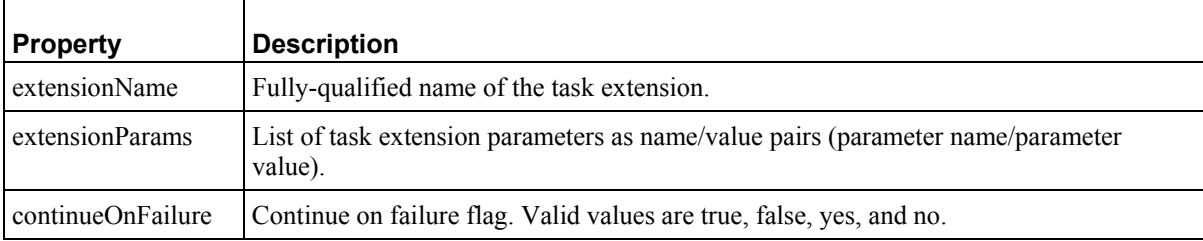

## **Example Configuration Bean**

```
<bean id="CI_Full" 
class="com.percussion.rx.config.impl.PSObjectConfigHandler"> 
       <property name="name" value="CI_Full"/> 
       <property name="type" value="EDITION"/> 
       <property name="propertySetters"> 
           <bean class="com.percussion.rx.config.impl.PSEditionSetter"> 
              <property name="properties"> 
                 <map> 
                    <entry key="priority" 
value="${perc.ExampleEdition.Priority}"/> 
                    <entry key="preTasks" 
value="${perc.ExampleEdition.PreTasks}"/> 
                    <entry key="postTasks" 
value="${perc.ExampleEdition.PostTasks}"/> 
                \langle map>
              </property> 
           </bean> 
       </property> 
</bean>
```

```
<SolutionConfigurations publisherPrefix="perc" publisherName="Percussion 
Software" type="config" xmlns:xsi="http://www.w3.org/2001/XMLSchema-
instance" xsi:noNamespaceSchemaLocation="localConfig.xsd"> 
       <SolutionConfig name="ExampleEdition"> 
          <property name="Priority" value="LOWEST"/> 
          <property name="PreTasks"> 
              <propertySet> 
                 <property name="extensionName" 
value="Java/global/percussion/task/sys_editionCommandTask" /> 
                 <property name="extensionParams"> 
                    <pvalues> 
                       <pair value1="command" value2="copy 
c:\Rhythmyx\web_resources \enterprise_investments c: \Program 
Files\Apache Group\Apache\htdocs\EI_Home" /> 
                    </pvalues> 
                 </property> 
                 <property name="continueOnFailure" value="false" /> 
              </propertySet> 
          </property> 
          <property name="PostTasks"> 
              <propertySet> 
                 <property name="extensionName" 
value="Java/global/percussion/task/sys_editionCommandTask" /> 
                 <property name="extensionParams"> 
                    <pvalues> 
                       <pair value1="command" value2="C:\Program 
Files\Mozilla Firefox\Firefox.exe http://validator.w3.org/checklink? 
uri=www.enterpriseinvestments.com&hide_type;=all&depth;=✓=Check"
/> 
                    </pvalues> 
                 </property>
```

```
 <property name="continueOnFailure" value="false" /> 
              <propertySet> 
           </property> 
       </SolutionConfig> 
</SolutionConfigurations>
```
## **Example Default Configuration clearing pre-tasks and post-tasks**

```
<SolutionConfigurations publisherPrefix="perc" publisherName="Percussion 
Software" type="config" xsi:noNamespaceSchemaLocation="localConfig.xsd"> 
       <SolutionConfig name="exampleedition"> 
          <property name="Priority" value="LOWEST"/> 
          <property name="PreTasks"> 
             <propertySet/> 
          </property> 
          <property name="PostTasks"> 
                    <propertySet/ 
          </property> 
       </SolutionConfig> 
</SolutionConfigurations>
```
# **Keyword Configuration Reference**

## **Configuration Handler Class**

com.percussion.rx.config.impl.PSObjectConfigHandler

## **Type**

KEYWORD\_DEF

## **Property Setter Class**

com.percussion.rx.config.impl.PSKeywordSetter

### **Configurable Properties**

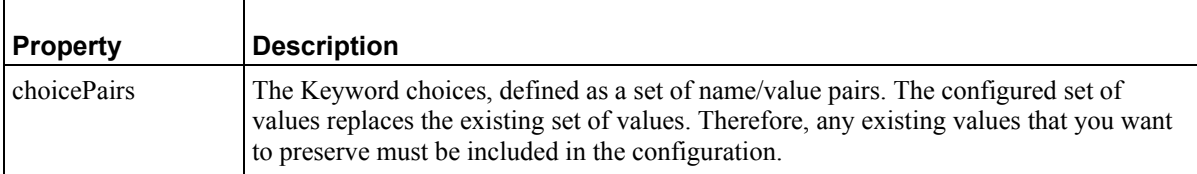

## **Example Configuration Bean**

```
<bean id="perc.BodyMarkup" 
class="com.percussion.rx.config.impl.PSObjectConfigHandler"> 
       <property name="name" value="Body_Markup"/> 
       <property name="type" value="KEYWORD_DEF"/> 
       <property name="propertySetters"> 
          <bean class="com.percussion.rx.config.impl.PSKeywordSetter"> 
              <property name="properties"> 
                 <map> 
                    <entry key="choicePairs" 
value="${perc.KeywordExample.BodyMarkupChoices}"/> 
                 </map> 
              </property> 
          </bean> 
       </property> 
</bean>
```

```
<SolutionConfigurations publisherPrefix="perc" 
publisherName="Percussion" type="config" 
xmlns:xsi="http://www.w3.org/2001/XMLSchema-instance" 
xsi:noNamespaceSchemaLocation="localConfig.xsd"> 
       <SolutionConfig name="KeywordExample."> 
          <property name="BodyMarkupDescription" value="Body Markup 
Lookups"/> 
          <property name="BodyMarkupChoices">
```

```
 <!--"value1" in the value pair is the Keyword Label 
displayed in the user interface; "value2" is the value stored in the 
Repository for the Keyword --> 
             <pvalues> 
                 <pair value1="Text" value2="1"/> 
                 <pair value1="HTML" value2="2"/> 
             </pvalues> 
          </property> 
       </SolutionConfig> 
</SolutionConfigurations>
```
# **Location Scheme Configuration Reference**

# **Configuration Handler Class**

com.percussion.rx.config.impl.PSLocationSchemeConfigHandler

# **Handler Properties**

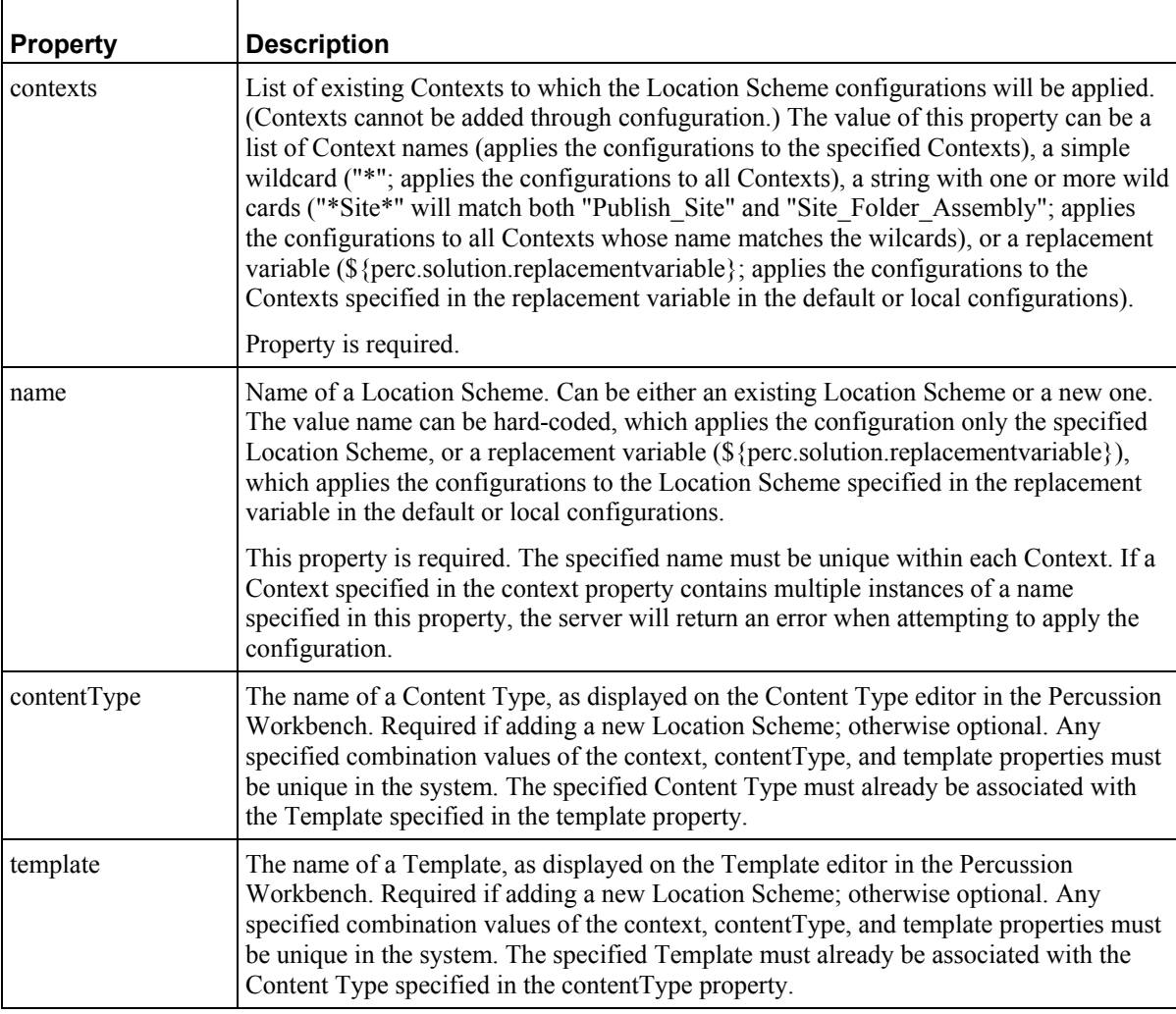

# **Type**

LOCATION\_SCHEME (NOTE: When using PSLocationSchemeConfigHandler, the type property is optional. If it is included, the value MUST be LOCATION\_SCHEME.)

## **Property Setter Class**

com.percussion.rx.config.impl.PSContextSetter

## **Configurable Properties**

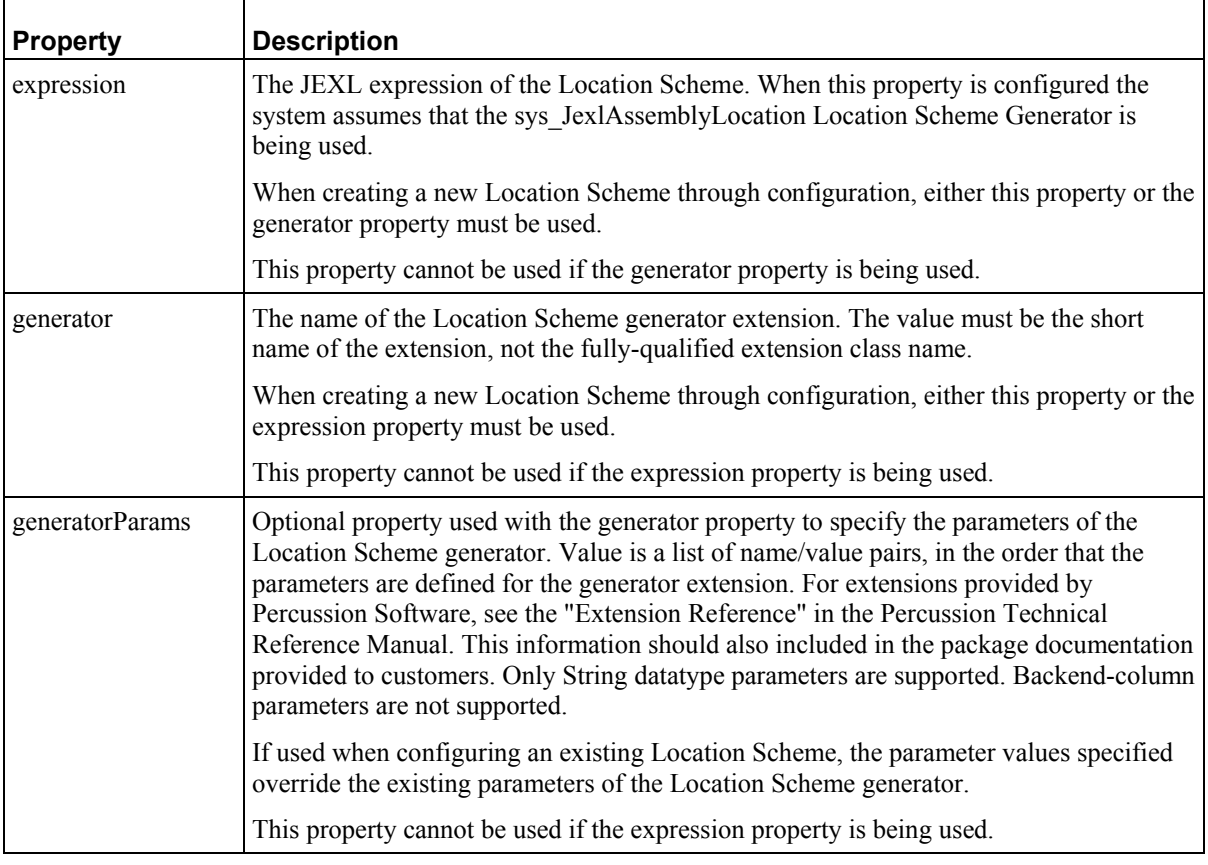

## **Example Configuration**

Modifying a specified existing Context, using XML extension

#### **Configuration Bean**

```
<bean id="LocationSchemeOneContextXSLGenerator" 
class="com.percussion.rx.config.impl.PSLocationSchemeConfigHandler"> 
       <property name="name" value="CI_Generic"/> 
       <property name="contexts" value="Publish"/> 
       <property name="propertySetters"> 
          <bean 
class="com.percussion.rx.config.impl.PSLocationSchemeSetter"> 
             <property name="properties"> 
                 <map> 
                    <entry key="generator" 
value="${perc.LocationSchemeExample.Generator}"/> 
                   <entry key="generatorParams" 
value="${perc.LocationSchemeExample.GeneratorParams}"/> 
                </map>
```

```
 </property> 
            </bean> 
        </property> 
</bean>
```
#### **Default Configuration**

```
<SolutionConfigurations publisherPrefix="perc" publisherName="Percussion 
Software" type="config" xmlns:xsi="http://www.w3.org/2001/XMLSchema-
instance" xsi:noNamespaceSchemaLocation="localConfig.xsd"> 
       <SolutionConfig name="LocationSchemeExample"> 
          <property name="Generator" 
value="sys_casDefaultAssemblyLocation"/> 
          <property name="GeneratorParams"> 
              <pvalues> 
                 <pair value1="root" value2="/home/support"/> 
                 <pair value1="path" value2="publish"/> 
                 <pair value1="suffix" value2="html"/> 
              </pvalues> 
          </property> 
       </SolutionConfig> 
</SolutionConfigurations>
```
#### **Example Configuration**

Add new JEXL scheme to user-specified set of Contexts; this configuration is recommended for providing the most flexibility to the customer

#### **Configuration Bean**

```
<bean id="NewJEXLSchemeUserSpecifiedContexts" 
class="com.percussion.rx.config.impl.PSLocationSchemeConfigHandler"> 
       <property name="name" value="BinaryLocations"/> 
       <property name="contexts" 
value="${perc.LocationSchemeExample.ContextSet}"/> 
       <property name="propertySetters"> 
          <bean 
class="com.percussion.rx.config.impl.PSLocationSchemeSetter"> 
              <property name="properties"> 
                 <map> 
                    <entry key="expression" 
value="${perc.LocationSchemeExample.Expression}"/> 
                 </map> 
              </property> 
          </bean> 
       </property> 
</bean>
```
#### **Default Configuration**

```
<SolutionConfigurations publisherPrefix="perc" publisherName="Percussion 
Software" type="config" xmlns:xsi="http://www.w3.org/2001/XMLSchema-
instance" xsi:noNamespaceSchemaLocation="localConfig.xsd"> 
       <SolutionConfig name="LocationSchemeExample"> 
          <property name="ContextSet"> 
             <pvalues>
```

```
 <pvalue>Publish</pvalue> 
                 <pvalue>Site_Folder_Assembly</pvalue> 
                 <pvalue>Staging</pvalue> 
              </pvalues> 
          </property> 
          <property name="Expression"> 
              <pvalue>'$sys.variables.rxs_urlroot + $sys.pub_path + 
$sys.template.prefix + 'item' + 
$sys.item.getProperty('rx:sys_contentid').String + 
$rx.location.getFirstDefined($sys.item,'rx:sys_suffix', 
'.gif')'</pvalue> 
          </property> 
       </SolutionConfig> 
</SolutionConfigurations>
```
## **Example Configuration**

Add new JEXL Location Scheme to wildcard-defined set of Contexts; the Location Scheme will be added to all Contexts that match the wildcard [in this case "pub", matches all Contexts that include the string "pub"]. This approach is best suited to an internal deployment package

#### **Configuration Bean**

```
<bean id="NewJEXLSchemeUserSpecifiedContexts" 
class="com.percussion.rx.config.impl.PSLocationSchemeConfigHandler"> 
       <property name="name" value="BinaryLocations"/> 
       <property name="contexts" value="*pub*"/> 
       <property name="propertySetters"> 
          <bean 
class="com.percussion.rx.config.impl.PSLocationSchemeSetter"> 
              <property name="properties"> 
                 <map> 
                    <entry key="expression" 
value="${perc.LocationSchemeExample.Expression}"/> 
                 </map> 
              </property> 
          </bean> 
       </property> 
</bean>
```
#### **Default Configuration**

```
<SolutionConfigurations publisherPrefix="perc" publisherName="Percussion 
Software" type="config" xmlns:xsi="http://www.w3.org/2001/XMLSchema-
instance" xsi:noNamespaceSchemaLocation="localConfig.xsd"> 
       <SolutionConfig name="LocationSchemeExample"> 
          <property name="Expression"> 
             <pvalue>'$sys.variables.rxs_urlroot + $sys.pub_path + 
$sys.template.prefix + 'item' + 
$sys.item.getProperty('rx:sys_contentid').String + 
$rx.location.getFirstDefined($sys.item,'rx:sys_suffix', 
'.gif')'</pvalue> 
          </property> 
       </SolutionConfig> 
</SolutionConfigurations>
```
# **Relationship Configuration Reference**

# **Configuration Handler Class**

com.percussion.rx.config.impl.PSObjectConfigHandler

# **Type**

RELATIONSHIP\_CONFIGNAME

# **Property Setter Class**

com.percussion.rx.config.impl.PSRelationshipSetter

# **Configurable Properties**

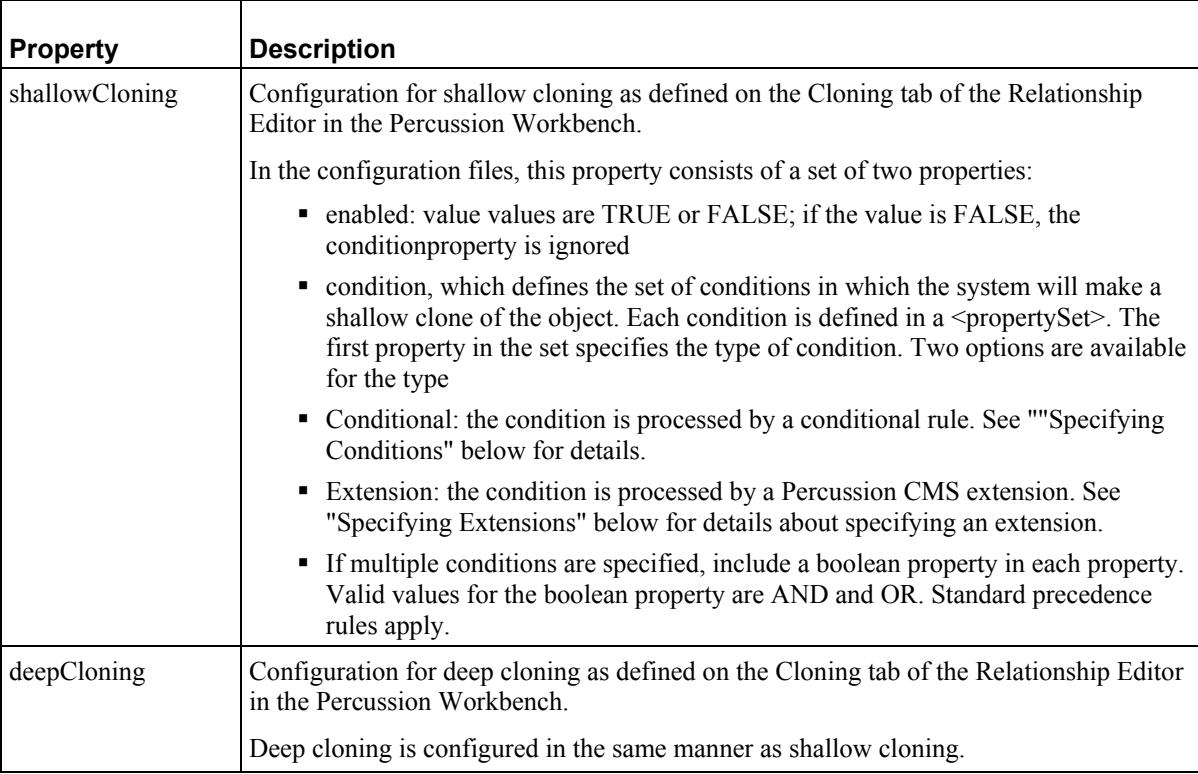

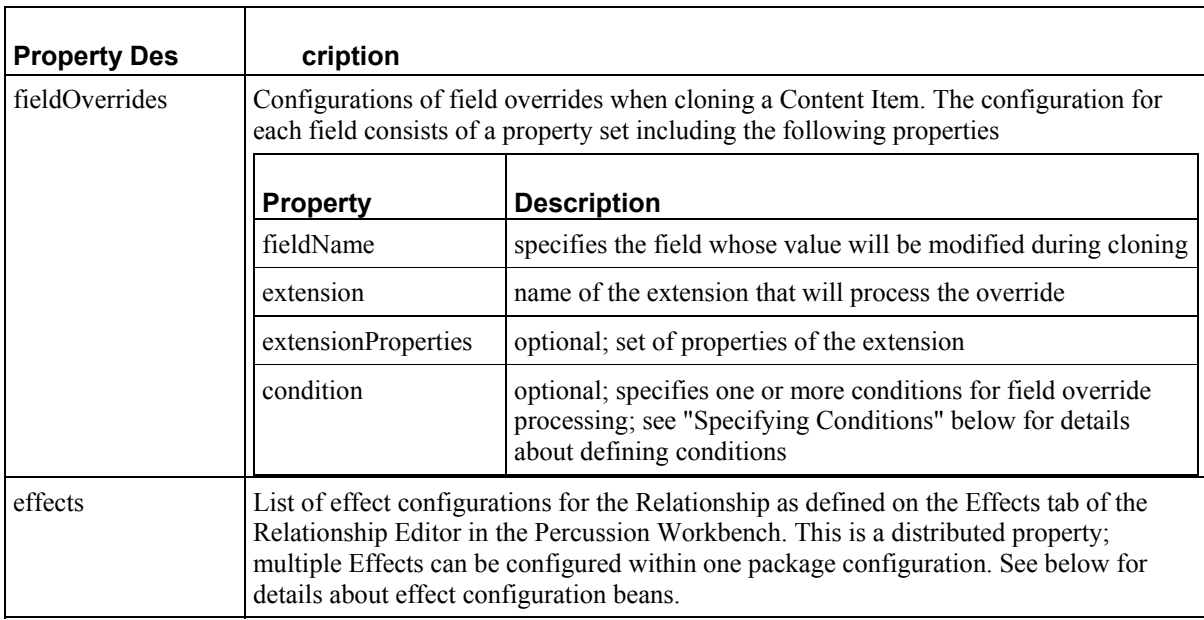

# **Specifying Conditions**

Each condition is defined by a set of rules defined under the <rules> property. The <rules> must include at least the following properties

- variable1 The value of the variable1 property is a replacement value.
- operator properties. The value of the operator property must be one of the following:
	- $\blacksquare$
	- $\blacksquare$
	- $\blacksquare$
	- $\blacksquare$  <=
	- $\blacksquare$
	- $\bullet$  >=
	- IS NULL
	- **IS NOT NULL**
	- **BETWEEN**
	- **NOT BETWEEN**
	- $\blacksquare$  IN
	- NOT IN
	- **-** LIKE
	- NOT LIKE

Depending on the operator, a variable2 property may be required; like variable1, the value is a replacement value.

If multiple rules are being defined, a boolean property is required; valid values for the boolean property are AND and OR.

# **Specifying Extensions**

Each extension is defined in  $a$ <propertySet>. Use the name property to specify the name of the extension. Use the extensionParams property to specify the extension parameters. The extensionParams property contains a  $\epsilon$  propertySet $>$ . Within the  $\epsilon$  propertySet $>$ , the value of the name attribute of each property specifies the name of the extension parameter, while the value of the value attribute specifies the parameter value.

## **Effect Configuration**

Property Setter Class: com.percussion.rx.config.impl.PSRelationshipConfigEffectSetter

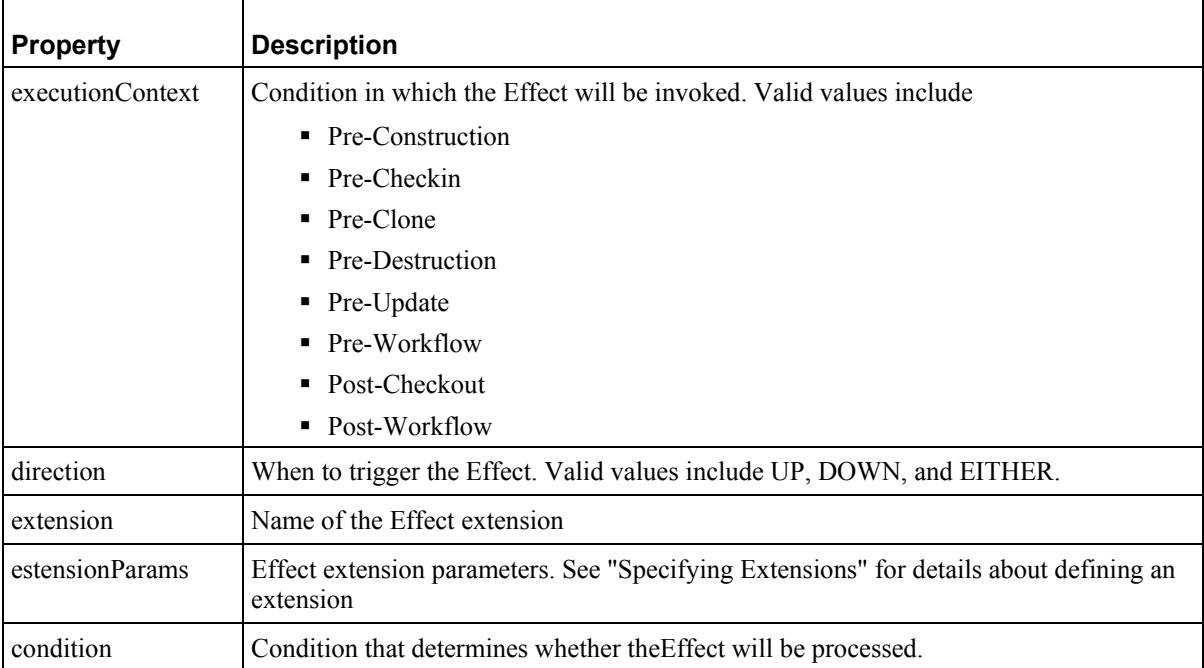

## **Example Configuration Bean**

```
<bean id="Translation-Mandatory" 
class="com.percussion.rx.config.impl.PSObjectConfigHandler"> 
       <property name="name" value="Translation-Mandatory"/> 
       <property name="type" value="RELATIONSHIP_CONFIGNAME"/> 
       <property name="propertySetters"> 
          <list> 
              <bean 
class="com.percussion.rx.config.impl.PSRelationshipConfigSetter"> 
                 <property name="properties"> 
                    <map>
```

```
 <entry key="deepCloning" 
value="${perc.SystemObjects.Translation-Mandatory.deepCloning}"/> 
                        <entry key="shallowCloning" 
value="${perc.SystemObjects.Translation-Mandatory.shallowCloning}"/> 
                        <entry key="fieldOverrides" 
value="${perc.SystemObjects.Translation-Mandatory.fieldOverrides}"/> 
                    \langle map\rangle </property> 
              </bean> 
              <bean 
class="com.percussion.rx.config.impl.PSRelationshipConfigEffectSetter"> 
                 <property name="properties"> 
                     <map> 
                        <entry key="effects" 
value="${perc.SystemObjects.Translation-Mandatory.effects}"/> 
                     </map> 
                 </property> 
              </bean> 
           </list> 
       </property> 
</bean>
```

```
<SolutionConfigurations publisherPrefix="perc" publisherName="Percussion 
Software, Inc." type="config" 
xmlns:xsi="http://www.w3.org/2001/XMLSchema-instance" 
xsi:noNamespaceSchemaLocation="localConfig.xsd"> 
       <SolutionConfig name="SystemObjects"> 
          <propertySet name="Translation-Mandatory.deepCloning"> 
              <property name="enabled" value="true"/> 
              <property name="condition"> 
                 <propertySet> 
                    <property name="type" value="Conditional"/> 
                    <property name="rules"> 
                       <propertySet> 
                           <property name="variable1" 
value="PSXOriginatingRelationshipProperty/category"/> 
                          <property name="variable2" 
value="rs_promotable"/> 
                          <property name="operator" value="="/> 
                           <property name="boolean" value="AND"/> 
                       </propertySet> 
                    </property> 
                 </propertySet> 
              </property> 
          </propertySet> 
          <propertySet name="Translation-Mandatory.shallowCloning"> 
              <property name="enabled" value="false"/> 
          </propertySet> 
          <property name="Translation-Mandatory.fieldOverrides"> 
              <propertySet> 
                 <property name="fieldName" value="sys_title"/> 
                 <property name="extension" 
value="Java/global/percussion/relationship/sys_CloneTitle"/> 
                 <property name="extensionParams">
```

```
 <pvalues> 
                        <pvalue>[{0}] Copy of {1}</pvalue> 
                        <pvalue>PSXSingleHTMLParameter/sys_lang</pvalue> 
    <pvalue>PSXContentItemStatus/CONTENTSTATUS.TITLE</pvalue> 
                    </pvalues> 
                 </property> 
              </propertySet> 
              <propertySet> 
                 <property name="fieldName" value="sys_communityid"/> 
                 <property name="extension" 
value="Java/global/percussion/cms/sys_cloneOverrideField"/> 
                 <property name="extensionParams"> 
                    <pvalues> 
                        <pvalue> 
../sys_trFieldOverride/TranslationFieldOverride.xml 
                        </pvalue> 
                        <pvalue>CommunityId</pvalue> 
                        <pvalue>sys_contentid</pvalue> 
    <pvalue>PSXContentItemStatus/CONTENTSTATUS.CONTENTID</pvalue> 
                        <pvalue>sys_lang</pvalue> 
                        <pvalue>PSXSingleHtmlParameter/sys_lang</pvalue> 
                    </pvalues> 
                 </property> 
              </propertySet> 
              <propertySet> 
                 <property name="fieldName" value="sys_workflowid"/> 
                 <property name="extension" 
value="Java/global/percussion/cms/sys_cloneOverrideField"/> 
                 <property name="extensionParams"> 
                    <pvalues> 
                        <pvalue> 
../sys_trFieldOverride/TranslationFieldOverride.xml 
                        </pvalue> 
                        <pvalue>WorkflowId</pvalue> 
                        <pvalue>sys_contentid</pvalue> 
    <pvalue>PSXContentItemStatus/CONTENTSTATUS.CONTENTID</pvalue> 
                        <pvalue>sys_lang</pvalue> 
                        <pvalue>PSXSingleHtmlParameter/sys_lang</pvalue> 
                    </pvalues> 
                 </property> 
              </propertySet> 
              <propertySet> 
                 <property name="fieldName" value="sys_lang"/> 
                 <property name="extension" 
value="Java/global/percussion/generic/sys_Literal"/> 
                 <property name="extensionParams"> 
                    <pvalues> 
                        <pvalue>PSXSingleHtmlParameter/sys_lang</pvalue> 
                    </pvalues> 
                 </property> 
              </propertySet> 
          </property>
```

```
 <property name="Translation-Mandatory.effects"> 
              <propertySet> 
                  <property name="executionContext"> 
                     <pvalues> 
                        <pvalue>Pre-Clone</pvalue> 
                     </pvalues> 
                 </property> 
                  <property name="direction" value="Down"/> 
                  <property name="extension" 
value="Java/global/percussion/relationship/effect/sys_isCloneExists"/> 
              </propertySet> 
              <propertySet> 
                 <property name="executionContext"> 
                     <pvalues> 
                        <pvalue>Pre-Workflow</pvalue> 
                     </pvalues> 
                 </property> 
                 <property name="direction" value="Up"/> 
                  <property name="extension" 
value="Java/global/percussion/relationship/effect/sys_PublishMandatory"/
> 
                  <property name="extensionParams"> 
                     <pvalues> 
                        <pvalue>no</pvalue> 
                       <pvalue/>
                       <pvalue/>
                     </pvalues> 
                  </property> 
              </propertySet> 
              <propertySet> 
                 <property name="executionContext"> 
                     <pvalues> 
                        <pvalue>Pre-Workflow</pvalue> 
                     </pvalues> 
                  </property> 
                  <property name="direction" value="Up"/> 
                 <property name="extension" 
value="Java/global/percussion/relationship/effect/sys_UnpublishMandatory
" / >
                 <property name="extensionParams"> 
                     <pvalues> 
                        <pvalue>no</pvalue> 
                       <pvalue/>
                        <pvalue/> 
                     </pvalues> 
                  </property> 
              </propertySet> 
              <propertySet> 
                  <property name="executionContext"> 
                     <pvalues> 
                        <pvalue>Pre-Construction</pvalue> 
                     </pvalues> 
                  </property> 
                  <property name="direction" value="Down"/>
```

```
 <property name="extension" 
value="Java/global/percussion/relationship/effect/sys_AttachTranslatedFo
lder"/> 
             </propertySet> 
          </property> 
       </SolutionConfig> 
</SolutionConfigurations>
```
# **Site Configuration Reference**

# **Configuration Handler Class**

com.percussion.rx.config.impl.PSSiteConfigHandler

# **Handler Properties**

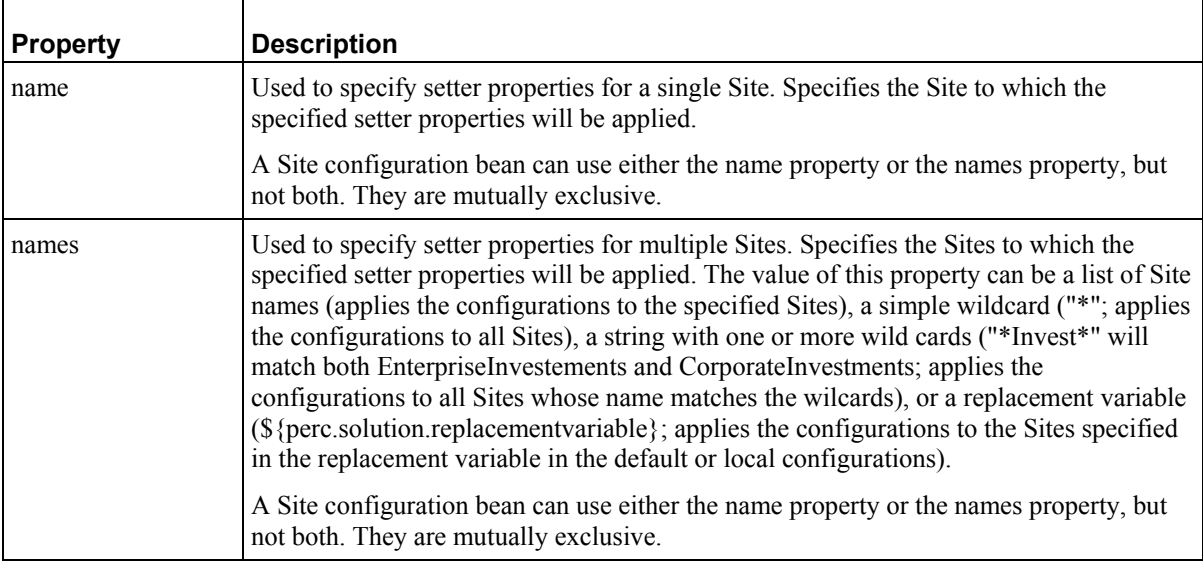

# **Type**

SITE (NOTE: When using PSSiteConfigHandler, the Type property is optional. If included, the value MUST be SITE.)

# **Property Setter Class**

com.percussion.rx.config.impl.PSSimpleSitetSetter

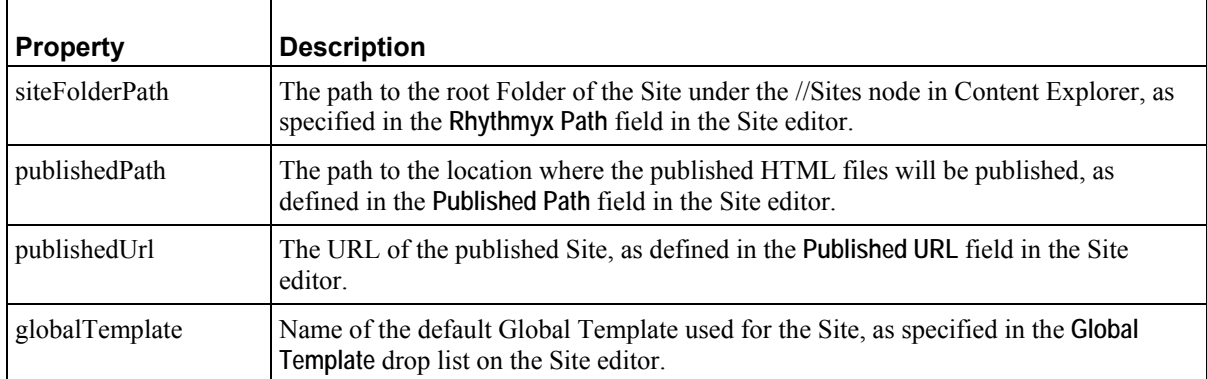

# **Configurable Properties**

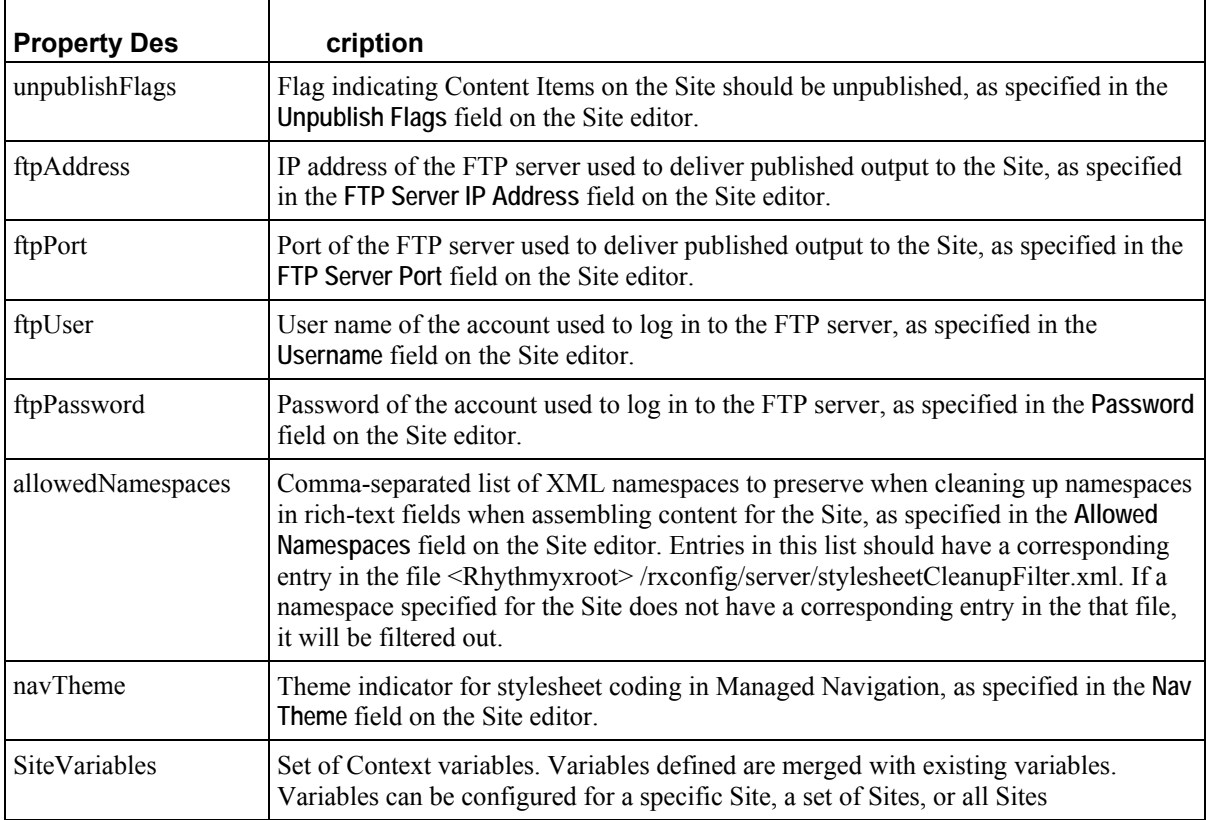

## **Site Variables**

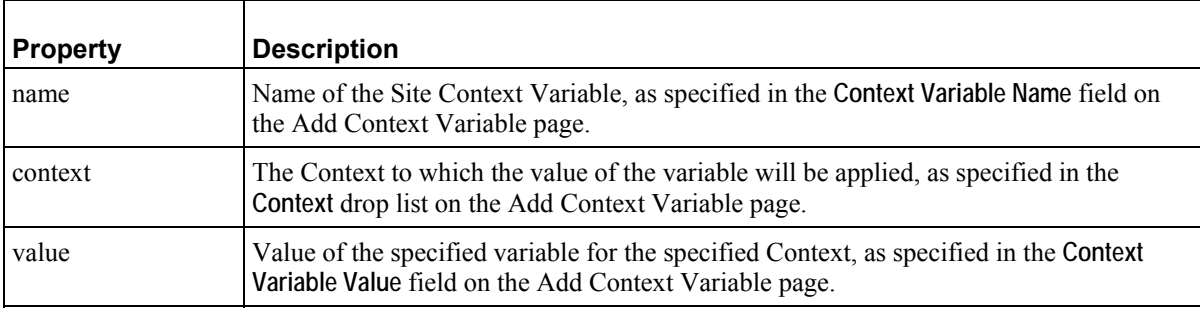

# **Example Configuration**

Configure variables for one specific Site

#### **Configuration Bean**

```
<bean id="ciSite" 
class="com.percussion.rx.config.impl.PSSiteConfigHandler"> 
       <property name="name" value="Corporate_Investments"/> 
       <property name="propertySetters"> 
          <list> 
             <bean class="com.percussion.rx.config.impl.PSSiteSetter"> 
                <property name="properties"> 
                    <map>
```

```
 <entry key="siteFolderPath" 
value="${perc.SiteExample.CmsPath}"/> 
                       <entry key="publishedPath" 
value="${perc.SiteExample.PublishedPath}"/> 
                       <entry key="publishedUrl" 
value="${perc.SiteExample.PublishedUrl}"/> 
                       <entry key="globalTemplate" 
value="${perc.SiteExample.GlobalTemplateName}"/> 
                       <entry key="unpublishFlags" 
value="${perc.SiteExample.UnpublishFlags}"/> 
                       <entry key="allowedNamespaces" 
value="${perc.SiteExample.AllowedNamespaces}"/> 
                       <entry key="navTheme" 
value="${perc.SiteExample.NavTheme}"/> 
                       <entry key="ftpAddress" 
value="${perc.SiteExample.ftp.IpAddress}"/> 
                       <entry key="ftpPort" 
value="${perc.SiteExample.ftp.Port}"/> 
                       <entry key="ftpUser" 
value="${perc.SiteExample.ftp.UserId}"/> 
                       <entry key="ftpPassword" 
value="${perc.SiteExample.ftp.Password}"/> 
                    </map> 
                 </property> 
              </bean> 
              <bean class="com.percussion.rx.config.impl.PSSiteSetter"> 
                 <property name="properties"> 
                    <map> 
                       <entry key="variables" 
value="${perc.SiteExample.SiteVariables_CI}"/> 
                       </map> 
                 </property> 
              </bean> 
          </list> 
       </property>
```

```
</bean>
```
#### **Default Configuration**

```
<SolutionConfigurations publisherPrefix="perc" publisherName="Percussion 
Software" type="config" xmlns:xsi="http://www.w3.org/2001/XMLSchema-
instance" xsi:noNamespaceSchemaLocation="localConfig.xsd"> 
       <SolutionConfig name="SiteExample"> 
          <!-- Properties for the CI Site --> 
          <property name="CmsPath" value="//Sites/CorporateInvestments"/> 
          <property name="PublishedPath" value="../CI_Home.war"/> 
          <property name="PublishedUrl" 
value="http://127.0.0.1:9992/CI_Home"/> 
          <property name="globalTemplateName" 
value="rffGtCorporateInvestmentsCommon"/> 
          <propertySet name="ftp"> 
             <property name="IpAddress" value="127.0.0.1"/> 
             <property name="Port" value="21"/> 
             <property name="UserId" value=""/> 
             <property name="Password" value=""/> 
          </propertySet>
```

```
 <property name="UnpublishFlags" value="u"/> 
          <property name="AllowedNamespaces" value=""/> 
          <property name="NavTheme" value=""/> 
          <!-- Site (Context) Variables for the CI Site --> 
          <property name="SiteVariables_CI"> 
              <propertySet> 
                 <property name="name" value="rxs_urlroot"/> 
                 <property name="context" value="Site_Folder_Assembly"/> 
                 <property name="value" value="/CI_Home"/> 
              </propertySet> 
              <propertySet> 
                 <property name="name" value="rxs_navbase"/> 
                 <property name="context" value="Preview"/> 
                 <property name="value" 
value="../web_resources/corporate_investments"/> 
              </propertySet> 
              <propertySet> 
                 <property name="name" value="rxs_navbase"/> 
                 <property name="context" value="Site_Folder_Assembly"/> 
                 <property name="value" value="/CI_Home/resources"/> 
              </propertySet> 
          </property> 
       </SolutionConfig> 
</SolutionConfigurations>
```
### **Example Configuration**

Configure variables for a specific set of Sites, user specifies the Sites; this configuration is recommended for providing the most flexibility to the customer

#### **Configuration Bean**

```
<bean id="Corporate_Investments" 
class="com.percussion.rx.config.impl.PSSiteConfigHandler"> 
       <property name="names" value="${CommonConfigSiteNames}"/> 
       <property name="propertySetters"> 
          <bean class="com.percussion.rx.config.impl.PSSiteSetter"> 
              <property name="properties"> 
                 <map> 
                    <entry key="siteFolderPath" 
value="${perc.SiteExample.CI_CmsPath}"/> 
                    <entry key="publishedPath" 
value="${perc.SiteExample.CI_PublishedPath}"/> 
                    <entry key="publishedUrl" 
value="${perc.SiteExample.CI_PublishedUrl}"/> 
                    <entry key="globalTemplate" 
value="${perc.SiteExample.CI_GlobalTemplateName}"/> 
                    <entry key="unpublishFlags" 
value="${perc.SiteExample.CI_UnpublishFlags}"/> 
                    <entry key="allowedNamespaces" 
value="${perc.SiteExample.CI_AllowedNamespaces}"/> 
                    <entry key="navTheme" 
value="${perc.SiteExample.CI_NavTheme}"/> 
                    <entry key="ftpAddress" 
value="${perc.SiteExample.CI_ftp.Address}"/>
```

```
 <entry key="ftpPort" 
value="${perc.SiteExample.CI_ftp.Port}"/> 
                    <entry key="ftpUser" 
value="${perc.SiteExample.CI_ftp.User}"/> 
                    <entry key="ftpPassword" 
value="${perc.SiteExample.CI_ftp.Password}"/> 
                \langle map\rangle </property> 
          </bean> 
       </property> 
       <bean id="Enterprise_Investments" 
class="com.percussion.rx.config.impl.PSSiteConfigHandler"> 
          <property name="name" value="Enterprise_Investments"/> 
          <property name="propertySetters"> 
              <bean class="com.percussion.rx.config.impl.PSSiteSetter"> 
                 <property name="properties"> 
                    <map> 
                     <entry key="siteFolderPath" 
value="${perc.SiteExample.EI_CmsPath}"/> 
                     <entry key="publishedPath" 
value="${perc.SiteExample.EI_PublishedPath}"/> 
                     <entry key="publishedUrl" 
value="${perc.SiteExample.EI_PublishedUrl}"/> 
                     <entry key="globalTemplate" 
value="${perc.SiteExample.EI_GlobalTemplateName}"/> 
                     <entry key="unpublishFlags" 
value="${perc.SiteExample.EI_UnpublishFlags}"/> 
                     <entry key="allowedNamespaces" 
value="${perc.SiteExample.EI_AllowedNamespaces}"/> 
                     <entry key="navTheme" 
value="${perc.SiteExample.EI_NavTheme}"/> 
                     <entry key="ftpAddress" 
value="${perc.SiteExample.EI_ftp.Address}"/> 
                     <entry key="ftpPort" 
value="${perc.SiteExample.EI_ftp.Port}"/> 
                     <entry key="ftpUser" 
value="${perc.SiteExample.EI_ftp.User}"/> 
                     <entry key="ftpPassword" 
value="${perc.SiteExample.EI_ftp.Password}"/> 
                    </map> 
                 </property> 
              </bean> 
          </property> 
       </bean> 
       <bean id="CIEICommonConfigurations" 
class="com.percussion.rx.config.impl.PSSiteConfigHandler"> 
          <property name="names" 
value="${perc.siteexample.commonConfigSiteNames}"/> 
          <property name="propertySetters"> 
              <bean class="com.percussion.rx.config.impl.PSSiteSetter"> 
                 <property name="properties"> 
                    <map> 
                       <entry key="variables" 
value="${perc.SiteExample.CommonConfigSiteVariables}"/> 
                    </map> 
                 </property>
```

```
 </bean> 
            </property> 
< /bean> 
</bean>
```
#### **Default Configuration**

```
<SolutionConfigurations publisherPrefix="perc" publisherName="Percussion 
Software, Inc." type="config" 
xmlns:xsi="http://www.w3.org/2001/XMLSchema-instance" 
xsi:noNamespaceSchemaLocation="localConfig.xsd"> 
       <SolutionConfig name="SiteExample"> 
          <!-- Properties for the CI Site --> 
          <property name="CI_CmsPath" 
value="//Sites/CorporateInvestments"/> 
          <property name="CI_PublishedPath" value="../CI_Home.war"/> 
          <property name="CI_PublishedUrl" 
value="http://127.0.0.1:9992/CI_Home"/> 
          <property name="CI_GlobalTemplateName" 
value="rffGtCorporateInvestmentsCommon"/> 
          <propertySet name="CI_ftp"> 
             <property name="IpAddress" value="127.0.0.1"/> 
              <property name="Port" value="21"/> 
              <property name="UserId" value=""/> 
              <property name="Password" value=""/> 
          </propertySet> 
          <property name="CI_UnpublishFlags" value="u"/> 
          <property name="CI_AllowedNamespaces" value=""/> 
          <property name="CI_NavTheme" value=""/> 
          <!-- Properties for the EI Site --> 
          <property name="EI_CmsPath" 
value="//Sites/CorporateInvestments"/> 
          <property name="EI_PublishedPath" value="../CI_Home.war"/> 
          <property name="EI_PublishedUrl" 
value="http://127.0.0.1:9992/CI_Home"/> 
          <property name="EI_GlobalTemplateName" 
value="rffGtCorporateInvestmentsCommon"/> 
          <propertySet name="EI_ftp"> 
              <property name="IpAddress" value="127.0.0.1"/> 
             <property name="Port" value="21"/> 
             <property name="UserId" value=""/> 
              <property name="Password" value=""/> 
          </propertySet> 
          <property name="EI_UnpublishFlags" value="u"/> 
          <property name="EI_AllowedNamespaces" value=""/> 
          <property name="EI_NavTheme" value=""/> 
          <!-- Site (Context) Variables applied to both Sites --> 
          <property name="CommonConfigSiteNames"> 
              <pvalues> 
                 <pvalue>Corporate_Investments</pvalue> 
                 <pvalue>Enterprise_Investments</pvalue> 
              </pvalues> 
          </property> 
          <property name="CommonConfigSiteVariables"> 
              <propertySet>
```

```
 <property name="name" value="rxs_urlroot"/> 
                 <property name="context" value="Site_Folder_Assembly"/> 
                 <property name="value" value="/Investments_Home"/> 
              </propertySet> 
              <propertySet> 
                 <property name="name" value="rxs_navbase"/> 
                 <property name="context" value="Preview"/> 
                 <property name="value" 
value="../web_resources/common_investments"/> 
              </propertySet> 
              <propertySet> 
                 <property name="name" value="rxs_navbase"/> 
                 <property name="context" value="Site_Folder_Assembly"/> 
                 <property name="value" 
value="/Investments_Home/resources"/> 
              </propertySet> 
          </property> 
       </SolutionConfig> 
</SolutionConfigurations>
```
## **Example Configuration**

Configure variables for a specific set of Sites specified by wildcards; all sites that match the wildcard [in this case *invest*; matches all Sites whose name includes the string "invest" will be updated with the configurations; this approach is best suited to in internal deployment package where sites share common data

#### **Configuration Bean**

```
<bean id="Corporate_Investments" 
class="com.percussion.rx.config.impl.PSSiteConfigHandler"> 
       <property name="name" value="Corporate_Investments"/> 
       <property name="propertySetters"> 
          <bean class="com.percussion.rx.config.impl.PSSiteSetter"> 
              <property name="properties"> 
                 <map> 
                    <entry key="siteFolderPath" 
value="${perc.SiteExample.CI_CmsPath}"/> 
                    <entry key="publishedPath" 
value="${perc.SiteExample.CI_PublishedPath}"/> 
                    <entry key="publishedUrl" 
value="${perc.SiteExample.CI_PublishedUrl}"/> 
                    <entry key="globalTemplate" 
value="${perc.SiteExample.CI_GlobalTemplateName}"/> 
                    <entry key="unpublishFlags" 
value="${perc.SiteExample.CI_UnpublishFlags}"/> 
                    <entry key="allowedNamespaces" 
value="${perc.SiteExample.CI_AllowedNamespaces}"/> 
                    <entry key="navTheme" 
value="${perc.SiteExample.CI_NavTheme}"/> 
                    <entry key="ftpAddress" 
value="${perc.SiteExample.CI_ftp.Address}"/> 
                    <entry key="ftpPort" 
value="${perc.SiteExample.CI_ftp.Port}"/> 
                    <entry key="ftpUser" 
value="${perc.SiteExample.CI_ftp.User}"/>
```

```
 <entry key="ftpPassword" 
value="${perc.SiteExample.CI_ftp.Password}"/> 
                \langle map\rangle </property> 
          </bean> 
       </property> 
</bean> 
<bean id="Enterprise_Investments" 
class="com.percussion.rx.config.impl.PSSiteConfigHandler"> 
       <property name="name" value="Enterprise_Investments"/> 
       <property name="propertySetters"> 
          <bean class="com.percussion.rx.config.impl.PSSiteSetter"> 
              <property name="properties"> 
              <map> 
                    <entry key="siteFolderPath" 
value="${perc.SiteExample.EI_CmsPath}"/> 
                    <entry key="publishedPath" 
value="${perc.SiteExample.EI_PublishedPath}"/> 
                    <entry key="publishedUrl" 
value="${perc.SiteExample.EI_PublishedUrl}"/> 
                    <entry key="globalTemplate" 
value="${perc.SiteExample.EI_GlobalTemplateName}"/> 
                    <entry key="unpublishFlags" 
value="${perc.SiteExample.EI_UnpublishFlags}"/> 
                    <entry key="allowedNamespaces" 
value="${perc.SiteExample.EI_AllowedNamespaces}"/> 
                    <entry key="navTheme" 
value="${perc.SiteExample.EI_NavTheme}"/> 
                    <entry key="ftpAddress" 
value="${perc.SiteExample.EI_ftp.Address}"/> 
                    <entry key="ftpPort" 
value="${perc.SiteExample.EI_ftp.Port}"/> 
                    <entry key="ftpUser" 
value="${perc.SiteExample.EI_ftp.User}"/> 
                    <entry key="ftpPassword" 
value="${perc.SiteExample.EI_ftp.Password}"/> 
                 </map> 
              </property> 
          </bean> 
       </property> 
</bean> 
<bean id="InvestConfig" 
class="com.percussion.rx.config.impl.PSSiteConfigHandler"> 
       <property name="name" value="*invest*"/> 
       <property name="propertySetters"> 
          <bean class="com.percussion.rx.config.impl.PSSiteSetter"> 
              <property name="properties"> 
                 <map> 
                    <entry key="variables" 
value="${perc.SiteExample.InvestSiteVariables}"/> 
                \langle map\rangle </property> 
          </bean> 
       </property> 
</bean>
```
#### **Default Configuration**

```
<SolutionConfigurations publisherPrefix="perc" publisherName="Percussion 
Software, Inc." type="config" 
xmlns:xsi="http://www.w3.org/2001/XMLSchema-instance" 
xsi:noNamespaceSchemaLocation="localConfig.xsd"> 
       <SolutionConfig name="SiteExample"> 
          <!-- Properties for the CI Site --> 
          <property name="CI_CmsPath" 
value="//Sites/CorporateInvestments"/> 
          <property name="CI_PublishedPath" value="../CI_Home.war"/> 
          <property name="CI_PublishedUrl" 
value="http://127.0.0.1:9992/CI_Home"/> 
          <property name="CI_GlobalTemplateName" 
value="rffGtCorporateInvestmentsCommon"/> 
          <propertySet name="CI_ftp"> 
              <property name="IpAddress" value="127.0.0.1"/> 
              <property name="Port" value="21"/> 
             <property name="UserId" value=""/> 
              <property name="Password" value=""/> 
          </propertySet> 
          <property name="CI_UnpublishFlags" value="u"/> 
          <property name="CI_AllowedNamespaces" value=""/> 
          <property name="CI_NavTheme" value=""/> 
          <!-- Properties for the EI Site --> 
          <property name="EI_CmsPath" 
value="//Sites/CorporateInvestments"/> 
          <property name="EI_PublishedPath" value="../CI_Home.war"/> 
          <property name="EI_PublishedUrl" 
value="http://127.0.0.1:9992/CI_Home"/> 
          <property name="EI_GlobalTemplateName" 
value="rffGtCorporateInvestmentsCommon"/> 
          <propertySet name="EI_ftp"> 
             <property name="IpAddress" value="127.0.0.1"/> 
              <property name="Port" value="21"/> 
             <property name="UserId" value=""/> 
              <property name="Password" value=""/> 
          </propertySet> 
          <property name="EI_UnpublishFlags" value="u"/> 
          <property name="EI_AllowedNamespaces" value=""/> 
          <property name="EI_NavTheme" value=""/> 
          <!-- Properties for the CI Site --> 
          <property name="CI_CmsPath" 
value="//Sites/CorporateInvestments"/> 
          <property name="CI_PublishedPath" value="../CI_Home.war"/> 
          <property name="CI_PublishedUrl" 
value="http://127.0.0.1:9992/CI_Home"/> 
          <property name="CI_globalTemplateName" 
value="rffGtCorporateInvestmentsCommon"/> 
          <propertySet name="CI_ftp"> 
              <property name="IpAddress" value="127.0.0.1"/> 
              <property name="Port" value="21"/> 
             <property name="UserId" value=""/> 
              <property name="Password" value=""/> 
          </propertySet>
```

```
 <property name="CI_UnpublishFlags" value="u"/> 
          <property name="CI_AllowedNamespaces" value=""/> 
          <property name="CI_NavTheme" value=""/> 
          <!-- Properties for the EI Site --> 
          <property name="EI_CmsPath" 
value="//Sites/CorporateInvestments"/> 
          <property name="EI_PublishedPath" value="../CI_Home.war"/> 
          <property name="EI_PublishedUrl" 
value="http://127.0.0.1:9992/CI_Home"/> 
          <property name="EI_GlobalTemplateName" 
value="rffGtCorporateInvestmentsCommon"/> 
          <propertySet name="EI_ftp"> 
              <property name="IpAddress" value="127.0.0.1"/> 
              <property name="Port" value="21"/> 
             <property name="UserId" value=""/> 
             <property name="Password" value=""/> 
          </propertySet> 
          <property name="EI_UnpublishFlags" value="u"/> 
          <property name="EI_AllowedNamespaces" value=""/> 
          <property name="EI_NavTheme" value=""/> 
          <!-- Site (Context) Variables applied to all Sites that include 
the string "invest" --> 
          <property name="investSiteVariables"> 
             <propertySet> 
                 <property name="name" value="rxs_urlroot"/> 
                 <property name="context" value="Site_Folder_Assembly"/> 
                 <property name="value" value="/Investments_Home"/> 
             </propertySet> 
              <propertySet> 
                 <property name="name" value="rxs_navbase"/> 
              <property name="context" value="Preview"/> 
              <property name="value" 
value="../web_resources/common_investments"/> 
          </propertySet> 
          <propertySet> 
             <property name="name" value="rxs_navbase"/> 
             <property name="context" value="Site_Folder_Assembly"/> 
             <property name="value" value="/Investments_Home/resources"/> 
          </propertySet> 
          </property> 
       </SolutionConfig> 
</SolutionConfigurations>
```
# **Site/Template Configuration Reference**

# **Configuration Handler Class**

com.percussion.rx.config.impl.PSSiteConfigHandler

# **Handler Properties**

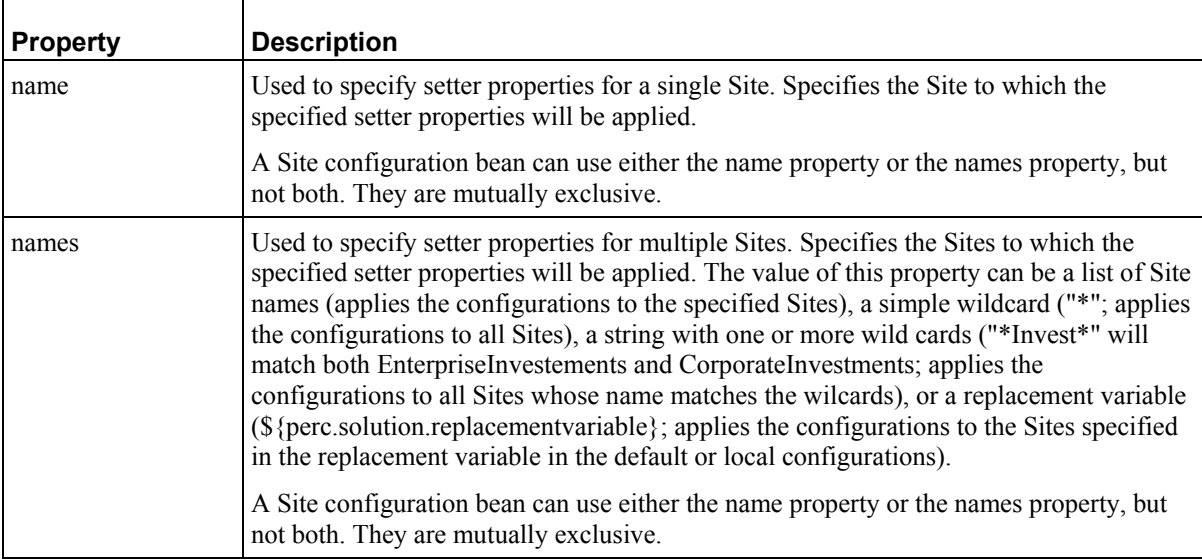

# **Type**

SITE (NOTE: When using PSSiteConfigHandler, the Type property is optional. If included, the value MUST be SITE.)

# **Property Setter Class**

com.percussion.rx.config.impl.PSSiteTemplateVisibilitySetter
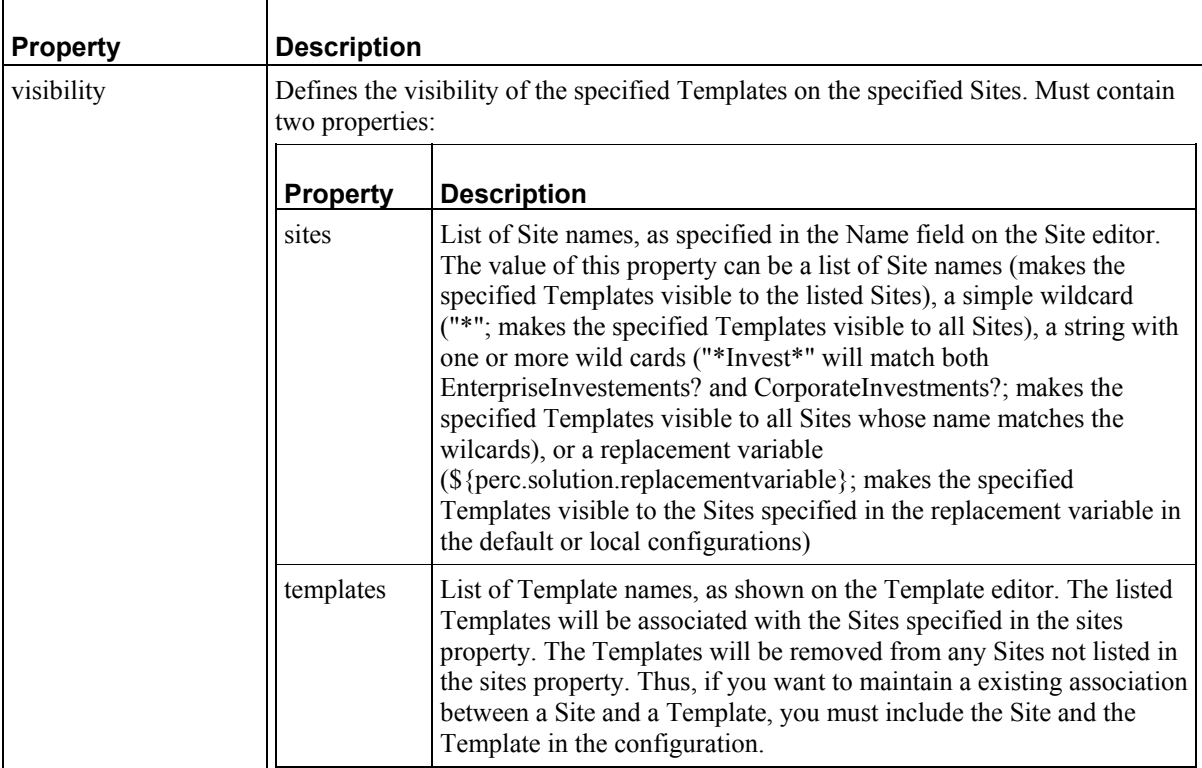

### **Configurable Properties**

# **Example Configuration**

Make Templates visible to one specific Site

#### **Configuration Bean**

```
<bean id="siteVariables" 
class="com.percussion.rx.config.impl.PSSiteConfigHandler"> 
       <property name="name" value="Corporate Investments"/> 
       <property name="propertySetters"> 
          <bean 
class="com.percussion.rx.config.impl.PSSiteTemplateVisibilitySetter"> 
              <property name="properties"> 
                 <map> 
                    <entry key="visibility" 
value="${perc.SiteTemplateVisibility.Visibility}"/> 
                 </map> 
              </property> 
          </bean> 
       </property> 
</bean>
```

```
<SolutionConfigurations publisherPrefix="perc" 
publisherName="Percussion" type="config"
```

```
xmlns:xsi="http://www.w3.org/2001/XMLSchema-instance" 
xsi:noNamespaceSchemaLocation="localConfig.xsd"> 
       <SolutionConfig name="SiteTemplateVisibility"> 
          <property name="Visibility"> 
              <pvalues> 
                 <pvalue>rffPgCiGeneric</pvalue> 
                 <pvalue>rffPgCiEvent</pvalue> 
                 <pvalue>rffPgCiHome</pvalue> 
                 <pvalue>rffPgCiGenericWord</pvalue> 
                 <pvalue>rffPgCiPressRelease</pvalue> 
              </pvalues> 
          </property> 
       </SolutionConfig> 
</SolutionConfigurations>
```
## **Example Configuration**

Make Templates visible to a specific set of Sites, user specifies the Sites; this configuration is recommended for providing the most flexibility to the customer

#### **Configuration Bean**

```
<bean id="siteVariables" 
class="com.percussion.rx.config.impl.PSSiteConfigHandler"> 
       <property name="names" 
value="${perc.SiteTemplateVisibility.SiteList}"/> 
       <property name="propertySetters"> 
          <bean 
class="com.percussion.rx.config.impl.PSSiteTemplateVisibilitySetter"> 
              <property name="properties"> 
                 <map> 
                    <entry key="visibility" 
value="${perc.SiteTemplateVisibility.Visibility}"/> 
                 </map> 
              </property> 
          </bean> 
       </property> 
</bean>
```

```
<SolutionConfigurations publisherPrefix="perc" 
publisherName="Percussion" type="config" 
xmlns:xsi="http://www.w3.org/2001/XMLSchema-instance" 
xsi:noNamespaceSchemaLocation="localConfig.xsd"> 
       <SolutionConfig name="SiteTemplateVisibility"> 
          <property name="SiteList"> 
              <pvalues> 
                 <pvalue>Corporate Investments</pvalue> 
                 <pvalue>Enterprise Investments</pvalue> 
              </pvalues> 
          </property> 
          <property name="Visibility"> 
              <pvalues> 
                 <pvalue>rffBnImage</pvalue> 
                 <pvalue>rffBnBinary</pvalue> 
                 <pvalue>rffSnCallout</pvalue>
```

```
 <pvalue>rffSnImageLink</pvalue> 
                 <pvalue>rffSnTitleLink</pvalue> 
              </pvalues> 
           </property> 
       </SolutionConfig> 
</SolutionConfigurations>
```
## **Example Configuration**

Make Templates visible to a specific set of Sites specified by wildcards; all sites that match the wildcard [in this case *invest*; matches all Sites whose name includes the string "invest" will be updated with the configurations; this approach is best suited to in internal deployment package where sites share common data

#### **Configuration Bean**

```
<bean id="siteVariables" 
class="com.percussion.rx.config.impl.PSSiteConfigHandler"> 
       <property name="names" value="*invest*"/> 
       <property name="propertySetters"> 
          <bean 
class="com.percussion.rx.config.impl.PSSiteTemplateVisibilitySetter"> 
              <property name="properties"> 
                 <map> 
                    <entry key="visibility" 
value="${perc.SiteTemplateVisibility.Visibility}"/> 
                 </map> 
              </property> 
           </bean> 
       </property> 
    </bean>
```

```
<SolutionConfigurations publisherPrefix="perc" 
publisherName="Percussion" type="config" 
xmlns:xsi="http://www.w3.org/2001/XMLSchema-instance" 
xsi:noNamespaceSchemaLocation="localConfig.xsd"> 
       <SolutionConfig name="SiteTemplateVisibility"> 
          <property name="Visibility"> 
              <pvalues> 
                 <pvalue>rffBnImage</pvalue> 
                 <pvalue>rffBnBinary</pvalue> 
                 <pvalue>rffSnCallout</pvalue> 
                 <pvalue>rffSnImageLink</pvalue> 
                 <pvalue>rffSnTitleLink</pvalue> 
              </pvalues> 
          </property> 
       </SolutionConfig> 
</SolutionConfigurations>
```
# **Slot Configuration Reference**

# **Configuration Handler Class**

com.percussion.rx.config.impl.PSObjectConfigHandler

## **Type**

SLOT

## **Property Setter Class**

com.percussion.rx.config.impl.PSSlotSetter

#### **Configurable Properties**

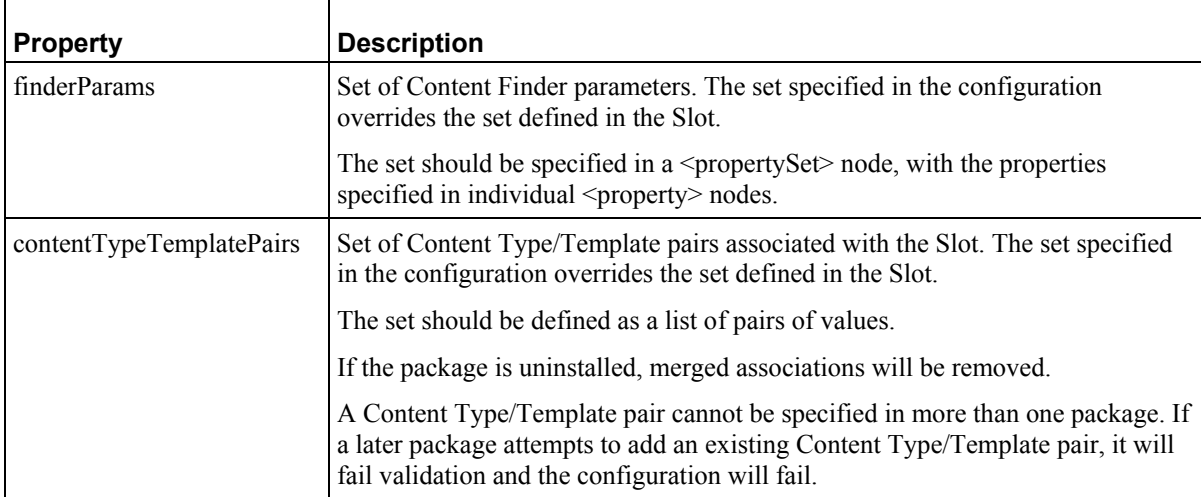

### **Example Configuration Bean**

```
<bean id="slotExample" 
class="com.percussion.rx.config.impl.PSObjectConfigHandler"> 
       <property name="name" value="rffEvents"/> 
       <property name="type" value="SLOT"/> 
       <property name="propertySetters"> 
          <bean 
class="com.percussion.rx.config.impl.PSTemplateSlotSetter"> 
             <property name="properties"> 
                 <map> 
                    <entry key="finderParams" 
value="${perc.SlotExample.FinderParameters}"/> 
                    <entry key="contentTypeTemplatePairs" 
value="${perc.SlotExample.SlotAssociations}"/> 
                </map> 
             </property> 
          </bean>
```

```
 </property> 
</bean>
```
## **Example Default Configuration**

```
<SolutionConfigurations publisherPrefix="perc" publisherName="Percussion 
Software" type="config" xmlns:xsi="http://www.w3.org/2001/XMLSchema-
instance" xsi:noNamespaceSchemaLocation="localConfig.xsd"> 
       <SolutionConfig name="slotexample"> 
          <property name="SlotExample"> 
             <pvalues> 
                 <pair value1="rffEvent" value2="rffSnTitleLink"/> 
                          </pvalues> 
          </property> 
          <propertySet name="FinderParameters"> 
             <property name="query" value="select rx:sys_contentid, 
rx:sys_contentstartdate from rx:rffcalendar where jcr:path like 
:sitepath order by rx:sys_contentstartdate asc"/> 
             <property name="type" value="sql"/> 
             <property name="template" value="rffSnTitleCalloutLink"/> 
             <property name="max_results" value="4"/> 
             <property name="sys_lang" value=""/> 
          </propertySet> 
       </SolutionConfig> 
</SolutionConfigurations>
```
# **Template Configuration Reference**

# **Configuration Handler Class**

com.percussion.rx.config.impl.PSObjectConfigHandler

# **Type**

TEMPLATE

# **Property Setter Class**

com.percussion.rx.config.impl.PSTemplateSetter

# **Configurable Properties**

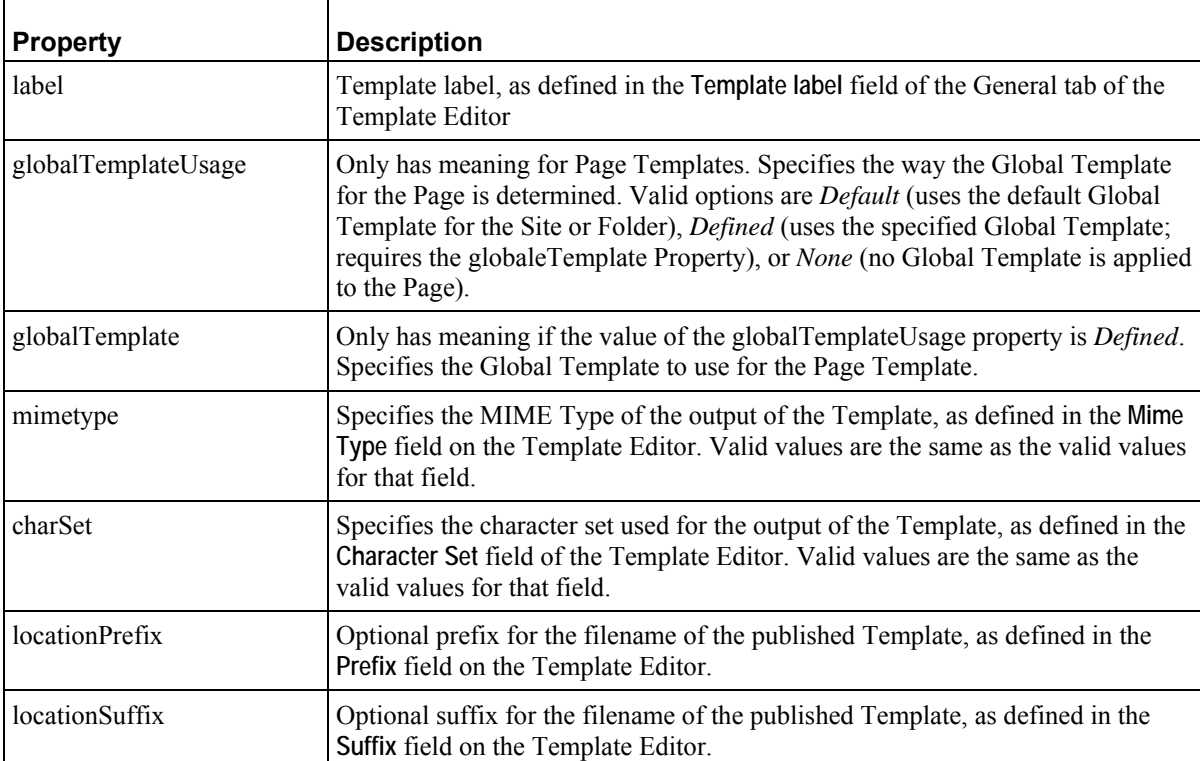

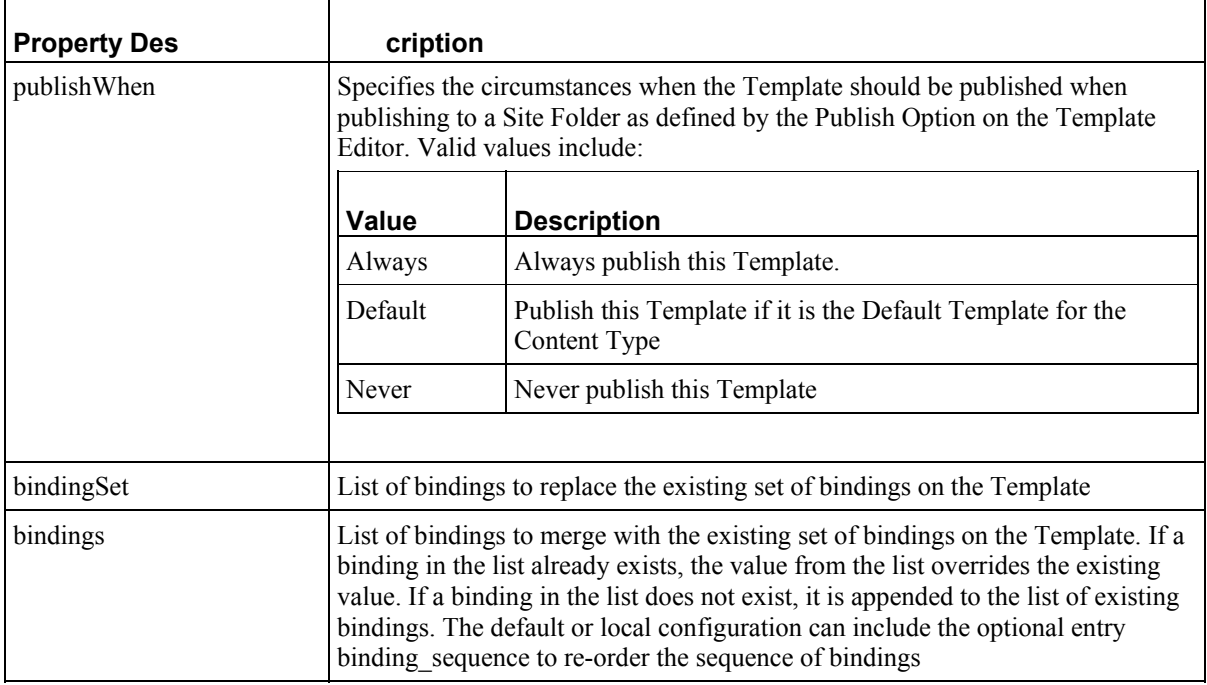

## **Example Configuration**

No Global Template override, merge bindings

#### **Configuration Bean**

```
<bean id="rffPgCiGeneric" 
class="com.percussion.rx.config.impl.PSObjectConfigHandler"> 
       <property name="name" value="rffPgCiGeneric"/> 
       <property name="type" value="TEMPLATE"/> 
       <property name="propertySetters"> 
          <bean class="com.percussion.rx.config.impl.PSTemplateSetter"> 
              <property name="properties"> 
                 <map> 
                    <entry key="label" 
value="${perc.TemplateExample.Label}"/> 
                    <entry key="publishWhen" 
value="${perc.TemplateExample.PublishWhen}"/> 
                    <entry key="mimeType" 
value="${perc.TemplateExample.MimeType}"/> 
                    <entry key="charset" 
value="${perc.TemplateExample.Charset}"/> 
                    <entry key="locationPrefix" 
value="${perc.TemplateExample.LocationPrefix}"/> 
                    <entry key="locationSuffix" 
value="${perc.TemplateExample.LocationSuffix}"/> 
                    <entry key="bindings" 
value="${perc.TemplateExample.Bindings}"/> 
                 </map> 
              </property> 
          </bean>
```

```
 </property>
```
# </bean>

#### **Default Configuration**

```
<SolutionConfigurations publisherPrefix="perc" 
publisherName="Percussion" type="config" 
xmlns:xsi="http://www.w3.org/2001/XMLSchema-instance" 
xsi:noNamespaceSchemaLocation="localConfig.xsd"> 
       <SolutionConfig name="TemplateExample"> 
          <property name="Label" value="P - CI Generic"/> 
          <property name="PublishWhen" value="Default"/> 
          <property name="MimeType" value="text/html"/> 
          <property name="Charset" value="UTF-8"/> 
          <property name="CocationPrefix" value=""/> 
          <property name="LocationSuffix" value=""/> 
          <property name="Bindings"> 
              <pvalues> 
                 <pair value1="$rxs_navbase_2" 
value2="$sys.variables.rxs_navbase_2"/> 
                 <pair value1="$rxs_navbase" 
value2="$sys.variables.rxs_navbase"/> 
                 <pair value1="$rxs_navbase_1" 
value2="$sys.variables.rxs_navbase_1"/> 
             </pvalues> 
          </property> 
       </SolutionConfig> 
</SolutionConfigurations>
```
## **Example Configuration**

Global Template Override and binding set override

#### **Configuration Bean**

```
<bean id="rffPgCiGeneric" 
class="com.percussion.rx.config.impl.PSObjectConfigHandler"> 
       <property name="name" value="rffPgCiGeneric"/> 
       <property name="type" value="TEMPLATE"/> 
       <property name="propertySetters"> 
          <bean class="com.percussion.rx.config.impl.PSTemplateSetter"> 
              <property name="properties"> 
                 <map> 
                    <entry key="label" 
value="${perc.TemplateExample.Label}"/> 
                    <entry key="globalTemplate" 
value="${perc.TemplateExample.GlobalTemplate}"/> 
                    <entry key="globalTemplateUsage" 
value="${perc.TemplateExample.GlobalTemplateUsage}"/> 
                    <entry key="publishWhen" 
value="${perc.TemplateExample.PublishWhen}"/> 
                    <entry key="mimeType" 
value="${perc.TemplateExample.MimeType}"/> 
                    <entry key="charset" 
value="${perc.TemplateExample.Charset}"/> 
                    <entry key="locationPrefix" 
value="${perc.TemplateExample.LocationPrefix}"/>
```

```
 <entry key="locationSuffix" 
value="${perc.TemplateExample.LocationSuffix}"/> 
                     <entry key="bindingSet" 
value="${perc.TemplateExample.BindingSet}"/> 
                 \langle map>
              </property> 
           </bean> 
       </property> 
</bean>
```

```
<SolutionConfigurations publisherPrefix="perc" 
publisherName="Percussion" type="config" 
xmlns:xsi="http://www.w3.org/2001/XMLSchema-instance" 
xsi:noNamespaceSchemaLocation="localConfig.xsd"> 
       <SolutionConfig name="TemplateExample"> 
          <property name="label" value="P - CI Generic"/> 
          <property name="GlobalTemplate" 
value="rffGtCorporateInvestmentsCommon"/> 
          <property name="GlobalTemplateUsage" value="Default"/> 
          <property name="PublishWhen" value="Default"/> 
          <property name="MimeType" value="text/html"/> 
          <property name="Charset" value="UTF-8"/> 
          <property name="LocationPrefix" value=""/> 
          <property name="LocationSuffix" value=""/> 
          <property name="BindingSet"> 
              <pvalues> 
                 <pair value1="$rxs_navbase" 
value2="$sys.variables.rxs_navbase"/> 
                <pair value1="$rxs_navbase_1" 
value2="$sys.variables.rxs_navbase_1"/> 
                <pair value1="$rxs_navbase_2" 
value2="$sys.variables.rxs_navbase_2"/> 
             </pvalues> 
          </property> 
       </SolutionConfig> 
</SolutionConfigurations>
```